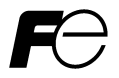

**FRENIC-MEGA** 

# T リンク通信カード T-Link Communications Card "OPC-G1-TL"

Copyright © 2008 Fuji Electric Systems Co., Ltd. All rights reserved.

この取扱説明書の著作権は,富士電機システムズ株式会社にあります。 本書に掲載されている会社名や製品名は,一般に各社の商標または登録商標です。 仕様は予告無く変更することがあります。

No part of this publication may be reproduced or copied without prior written permission from Fuji Electric Systems Co., Ltd.

All products and company names mentioned in this manual are trademarks or registered trademarks of their respective holders.

The information contained herein is subject to change without prior notice for improvement.

# 日本語版

#### まえがき

T リンク通信カード「OPC-G1-TL」をお買上げいただきましてありがとうございます。

この通信カードを FRENIC-MEGA に取り付けることで, 富士プログラマブルコントローラ MICREX シリーズ (T リ ンクモジュール)と接続し,運転指令・速度指令・機能コードアクセス等を使って FRENIC-MEGA をスレーブとし てコントロールすることができます。

この取扱説明書にはインバータに関する取扱い方の記載はありませんので,ご使用の前には,この説明書とイン バータ本体の取扱説明書をお読みになって取扱い方を理解し,正しくご使用ください。間違った取扱いは,正常 な運転を妨げ,寿命の低下や故障の原因になります。

取扱説明書はご使用後も大切に保管してください。

#### 関連資料

OPC-G1-TL に関連する資料を以下に示します。目的に応じてご利用ください。

- ・ RS-485 通信ユーザーズマニュアル
- ・ FRENIC-MEGA 取扱説明書

資料は随時改訂していますので,ご使用の際には最新版の資料を入手してください。

注意 - この取扱説明書を読み,理解したうえで, T リンク通信カードの取付け, 接続 (配線), 運転, 保守点検を 行ってください。 - 間違った取扱いは,正常な運転を妨げたり,寿命の低下や故障の原因になります。 - この取扱説明書は,実際に使用される最終需要家に確実にお届けください。最終需要家はこの取扱説明書

を,T リンク通信カードが廃棄されるまで大切に保管してください。

## ■ 安全上のご注意

取付け,配線(接続),運転,保守点検の前に必ずこの取扱説明書を熟読し,製品を正しく使用してください。 更に,機器の知識,安全に関する情報および注意事項のすべてについても十分に習熟してください。

この取扱説明書では,安全注意事項のランクは下記のとおり区別されています。

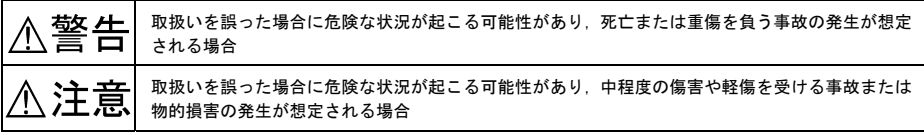

なお,注意に記載した事項の範囲内でも状況によっては重大な結果に結びつく可能性があります。 いずれも重要な内容を記載していますので必ず守ってください。

#### 取付けおよび配線について

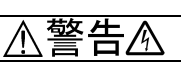

- ・ インバータの電源を遮断して 22kW 以下は5分以上,30kW 以上は 10 分以上経過してから行ってください。更に LED モニタおよびチャージランプの消灯を確認し,テスターなどを使用して主回路端子 P(+)-N(-)間の直流中間回路電 圧が安全な値(DC+25V以以下)に下がっていることを確認してから行ってください。
- ・ 配線作業は,資格のある専門家が行ってください。

#### 感電のおそれあり

## 注意

- ・ 外部あるいは内部部品が損傷・脱落している製品を使用しないでください。 火災,事故,けがのおそれあり
- 糸くず, 紙, 木くず, ほこり, 金属くずなどの異物がインバータや通信カード内に侵入するのを防止してくださ い。

#### 火災,事故のおそれあり

・ 製品の取付け,取外し時に不適切な作業を行うと,製品が破損するおそれがあります。

#### 故障のおそれあり

・ インバータ,モータ,配線からノイズが発生します。周辺のセンサーや機器の誤動作に注意してください。 事故のおそれあり

#### 操作運転について

警告人

- · 必ずインバータ本体の表面カバーを取り付けてから電源 ON (閉) してください。なお, 通電中はカバーを外さな いでください。
- ・ 濡れた手でスイッチを操作しないでください。

#### 感電のおそれあり

・ 機能コードのデータ設定を間違えたり,取扱説明書およびユーザーズマニュアルを十分理解しないで機能コード のデータ設定を行うと,機械が許容できないトルクや速度でモータが回転することがあります。インバータの運 転の前に各機能コードの確認,調整を行ってください。

#### 事故のおそれあり

#### 保守点検,部品の交換について

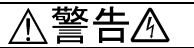

・ インバータの電源を遮断して 22kW 以下は5分以上,30kW 以上は 10 分以上経過してから行ってください。更に LED モニタおよびチャージランプの消灯を確認し,テスターなどを使用して主回路端子 P(+)-N(-)間の直流中間回路電 圧が安全な値 (DC+25V 以下) に下がっていることを確認してから行ってください。

#### 感電のおそれあり

- ・ 指定された人以外は,保守点検,部品交換をしないでください。
- ・ 作業前に金属物,(時計,指輪など)を外してください。
- ・ 絶縁対策工具を使用してください。

#### 感電,けがのおそれあり

## 注意

・ 製品を廃棄する場合は,産業廃棄物として扱ってください。 けがのおそれあり

#### その他

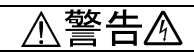

・ 改造は絶対しないでください。

感電,けがのおそれあり

#### アイコンについて

本書では以下のアイコンを使用しています。

この表示を無視して誤った取扱いをすると,FRENIC-MEGA が本来持つ性能を発揮できなかったり,その 操作や設定が事故につながることになります。

本製品の操作や設定の際,知っておくと便利な参考事項を示しています。

 参照先を示します。

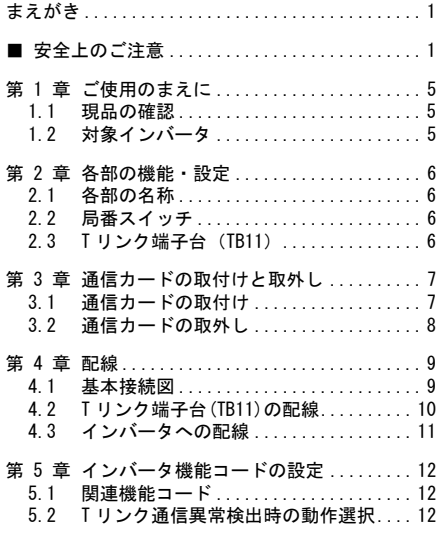

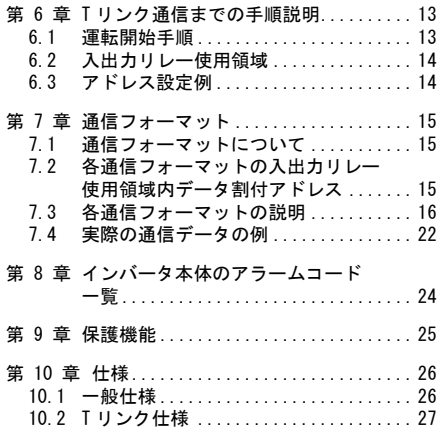

## 第 1 章 ご使用のまえに

#### 1.1 現品の確認

開梱し次の項目を確認してください。

- (1) 通信カード, ねじ(M3×8·2本), 取扱説明書(本書)が入っていることを確認してください。
- (2) 通信カード上の部品の異常,凹み,反りなど輸送時での破損がないことを確認してください。
- (3) 通信カード上に形式『OPC-G1-TL』が印刷されていることを確認してください。(図 2.1 参照)

製品にご不審な点や不具合などがありましたら,お買い上げ店または最寄りの弊社営業所までご連絡ください。

■ 本通信カードには終端抵抗は付属していません。終端抵抗は次のものをご使用ください。

100Ω 1W。(MICREX シリーズの T リンクモジュールに付属している終端抵抗器が使用できます。)

### 1.2 対象インバータ

T リンク通信カードは,下表のインバータ形式および ROM バージョンで使用できます。

| 機種          | 形式                 | 容量<br>$\cdots$ | ジョン<br>ROM<br>- |
|-------------|--------------------|----------------|-----------------|
| FRENIC-MEGA | ∓RN⊺<br>101<br>. . | 今家县            | 0500 以降         |

表 1.1 適用インバータ形式と ROM バージョン

※ □には,インバータ容量,タイプ,電圧シリーズなどを示す英数字が入ります。

インバータの ROM バージョンは、プログラムモードのメニュー番号5「メンテナンス情報」の 5\_ /Y で確認す ることができます。詳細は,FRENIC-MEGA 取扱説明書の第3章「3.4.6 メンテナンス情報を見る」を参照してく ださい。

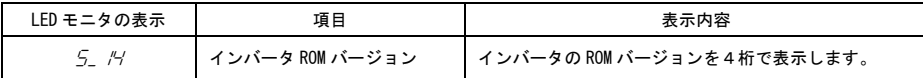

## 第 2 章 各部の機能・設定

#### 2.1 各部の名称

T リンク通信カードの各部の名称を図 2.1 に示します。

ねじ取付け用穴(左)

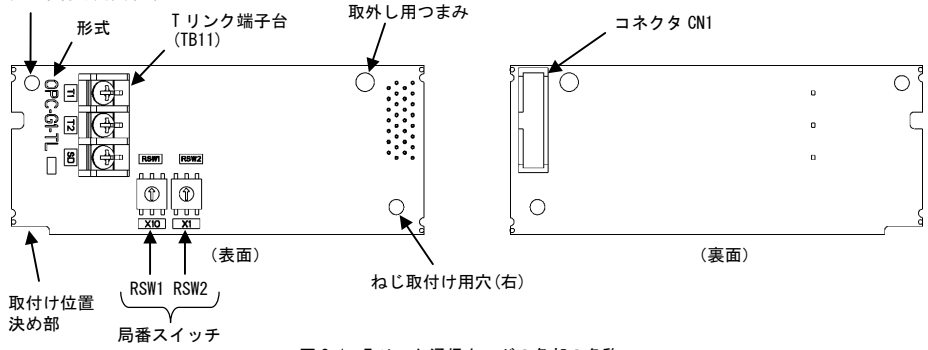

図 2.1 T リンク通信カードの各部の名称

### 2.2 局番スイッチ

局番スイッチ (RSW1,RSW2) によって T リンクの局番の設定を行います。局番の設定範囲は 00~99 です。

局番スイッチの設定はインバータの電源を OFF した状態で実施してください。電源 ON 中に設定を変 往意 更した場合は,通信エラーになります。

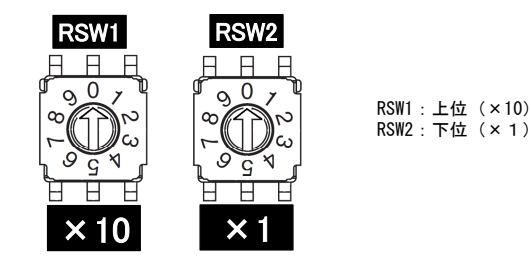

※1 複数台使用の場合は,局番が重ならないように設定してください。 ※2 工場出荷値は, RSW1=0, RSW2=0 (局番=00) となっています。

図 2.2 局番スイッチ(RSW1,RSW2)

#### 2.3 T リンク端子台(TB11)

T リンクケーブルを接続するための端子台です。

 配線に関する詳細は,第 4 章「配線」を参照してください。

## 第 3 章 通信カードの取付けと取外し

## 警告

インバータの電源を遮断して 22kW 以下は5分以上, 30kW 以上は 10 分以上経過してから行ってください。更に LED モニタおよびチャージランプの消灯を確認し,テスターなどを使用して主回路端子 P(+)-N(-)間の直流中間回路電圧 が安全な値 (DC+25V 以下) に下がっていることを確認してから行ってください。

#### 感電のおそれあり

・ 外部あるいは内部部品が損傷・脱落している製品を使用しないでください。

#### 火災,事故,けがのおそれあり

• 糸くず,紙,木くず,ほこり,金属くずなどの異物がインバータや通信カード内に侵入するのを防止してくださ い。

火災,事故のおそれあり

・ 製品の取付け,取外し時に不適切な作業を行うと,製品が破損するおそれがあります。 故障のおそれあり

#### 3.1 通信カードの取付け

インバータ本体の主回路端子および制御回路端子の配線は,通信カードを取り付ける前に行ってくだ (注意 さい。

- (1) インバータ本体の表面カバーを取り外し,制御プリント基板を露出してください。通信カードは,インバー タ本体のオプション接続ポート3箇所(A-,B-,C-port)のうち,A-port にのみ取付け可能です。(図 3.1) FRENIC-MEGA 取扱説明書の第2章「2.3 配線」を参照して表面カバーを取り外してください。(30kW 以 上はタッチパネルケースも開けてください。)
- (2) 通信カードの裏面 (図 2.1) の CN1 を,インバータ本体の制御プリント基板の A-port (CN4)へ差し込み,付 属ねじで固定してください。(図 3.3)

通信カードの取付け位置決め部 (図 2.1) がツメ (図 3.2 ①) にセットされ, CN1 (図 3.2 ②) が確 往意 実に差し込まれていることを確認してください。図 3.3 は取付け完了を示します。

(3) 通信カードの配線を行います。

 第4章「配線」を参照してください。

- (4) インバータ本体の表面カバーを元に戻してください。
	- FRENIC-MEGA 取扱説明書の第2章「2.3 配線」を参 照して表面カバーを取り付けてください。(30kW 以上はタッチパネルケースも閉じてください。)

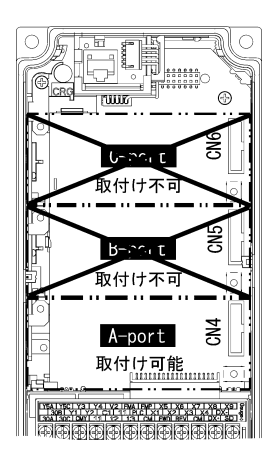

図 3.1 0.4kW の例

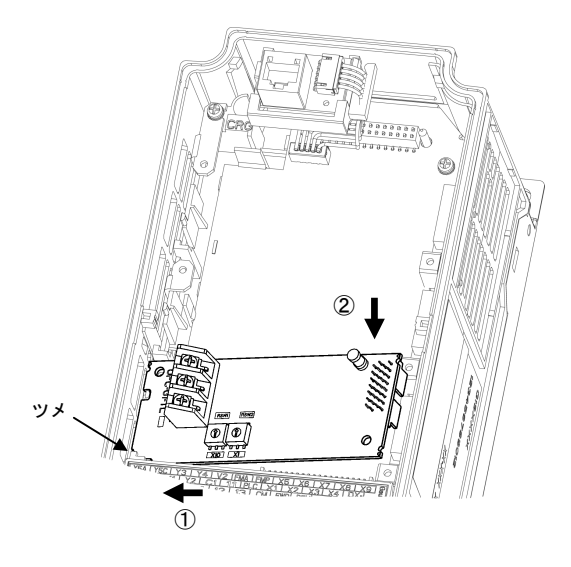

- ① 通信カードをツメに引っ掛けるよ うにしながらインバータ本体へ位 置決めする。
- ② コネクタをインバータ本体へ挿入 する。
- 注: 先にコネクタ側を挿入した場合, 挿入が不十分で接触不良となる可 能性があります。

図 3.2 通信カードの取付け

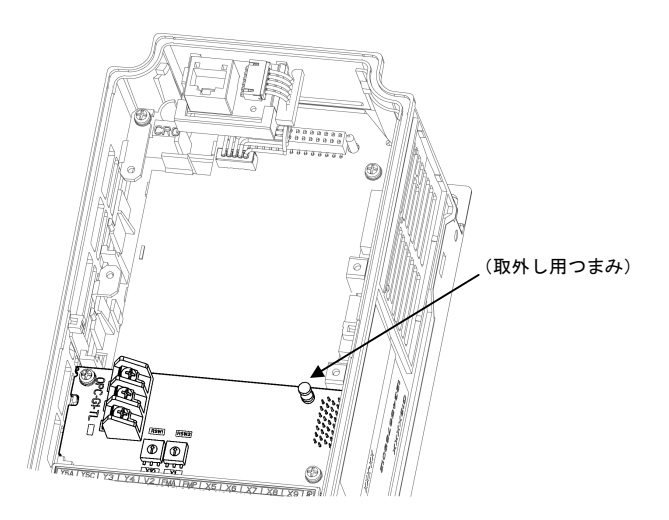

図 3.3 取付け完了

#### 3.2 通信カードの取外し

通信カードを取り外す際は、ねじを2ヶ所外し,取外し用つまみ(図3.3を参照)を引っぱって取り外してくだ さい。

## 第 4 章 配線

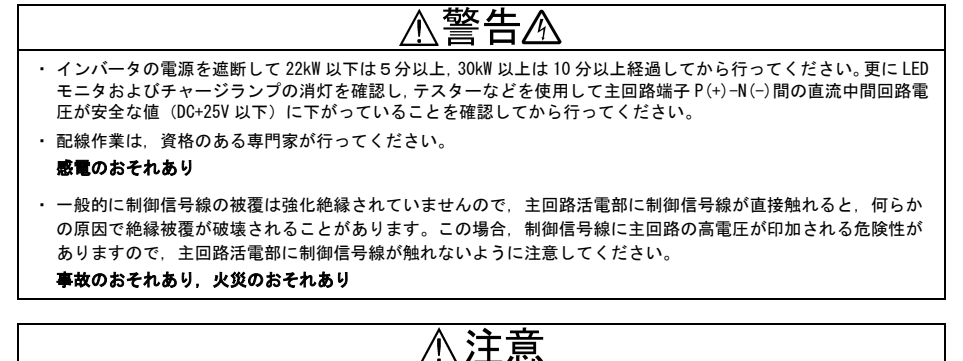

 インバータ,モータ,配線からノイズが発生します。周辺のセンサーや機器の誤動作に注意してください。 事故のおそれあり

### 4.1 基本接続図

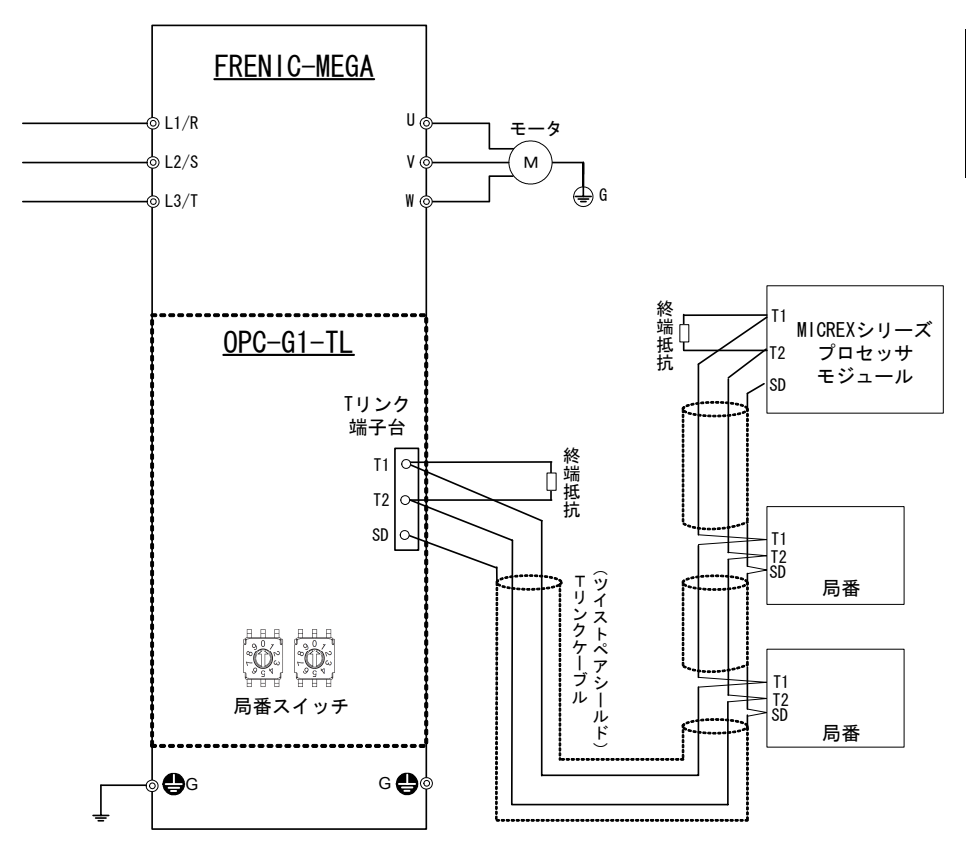

図 4.1 基本接続図

## 4.2 T リンク端子台(TB11)の配線

- (1) T リンクケーブルは下記のケーブルを使用してください。
	- ・ 古河電工㈱製ツイストペアケーブル CPEV-SB Φ0.9×1 対
	- ・ 古河電工㈱製ツイストペアケーブル KPEV-SB 0.5mm2×1 対
- (2) 端子台(TB11)の配線

端子配列を図 4.2 に, 端子機能を表 4.1 に, 端子仕様を表 4.2 に示します。

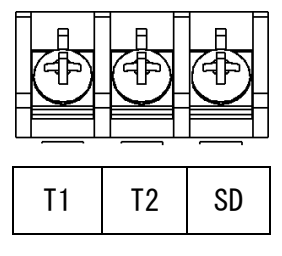

図 4.2 端子配列

表 4.1 端子機能一覧

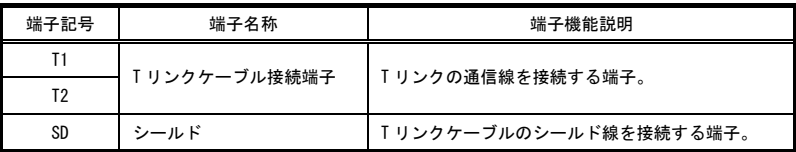

#### 表 4.2 端子仕様

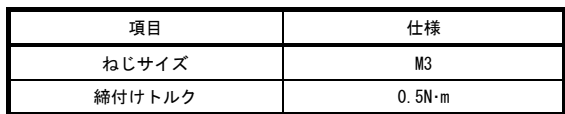

(3) 終端抵抗について

 T リンクは終端抵抗を幹線の両端に外付けすることが必要です。終端抵抗が幹線の両端に接続されているこ とを確認し,無い場合は必ず接続してください。

本通信カードには終端抵抗は付属していません。終端抵抗は次のものをご使用ください。

100Ω 1W。(MICREX シリーズの T リンクモジュールに付属している終端抵抗器が使用できます。)

#### 4.3 インバータへの配線

 $\sqrt{2}$ 

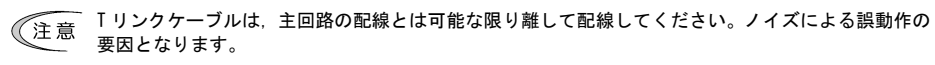

通信カードからの配線は,インバータ本体の制御端子台上部と表面カバーの間を通してください。 往意

・22kW 以下の場合

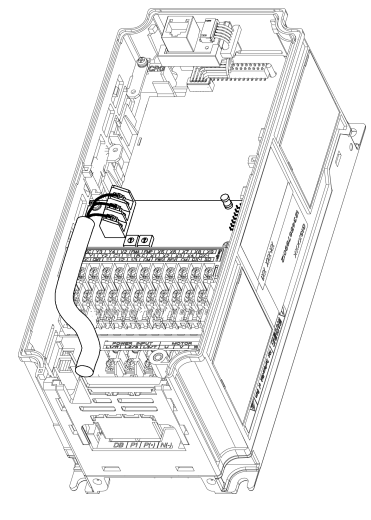

0.4kW の例

・30kW 以上の場合

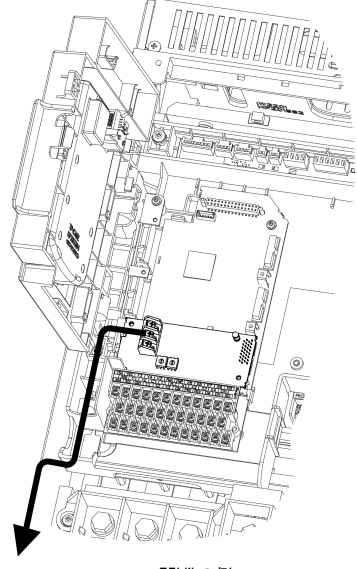

75kW の例

図 4.3 配線例

## 第 5 章 インバータ機能コードの設定

#### 5.1 関連機能コード

インバータで実際に運転を行う前に下の表 5.1 に示すインバータ機能コードの設定をしてください。通信開始直 後に T リンク通信異常が発生する恐れもあるので,T リンク通信を行う前に設定することを推奨します。

| 機能コード           | 説明                     | 工場出荷値    | 設定範囲                                                                                                    | 備考                                          |
|-----------------|------------------------|----------|----------------------------------------------------------------------------------------------------|---------------------------------------------|
| 027             | Tリンク通信異常検出時の<br>動作選択   | $\Omega$ | $0 - 15$                                                                                                    | o27. o28 の詳細は.<br>表 5.2 を参照。                |
| o <sub>28</sub> | Tリンク通信異常検出時の<br>動作タイマー | 0.0s     | $0.0s \sim 60.0s$                                                                                                    |                                             |
| <sub>0</sub> 30 | Tリンク通信カードの<br>通信フォーマット | $\Omega$ | 下記から選択<br>0: G11 標準フォーマット<br>2: G9 互換フォーマット<br>1.3~255: (使用禁止)                                                                          | 通信フォーマットの<br>詳細は, 第7章「通信<br>フォーマット」を参<br>照。 |
| v98             | 運転・周波数指令元の選択           | $\Omega$ | 下記から選択<br>v98<br>周波数指令元<br>運転指令元<br>インバータ<br>インバータ<br>$\Omega$<br>インバータ<br>Tリンク<br>$\mathfrak{p}$<br>インバータ<br>Tリンク<br>3<br>Tリンク<br>Tリンク | 特に問題がなければ、<br>v98=3 を推奨します。                 |

表 5.1 関連機能コード

 $\widehat{\mathcal{F}}$ 言 030 を変更した際に,  $\mathcal{E}$ -5が発生することがあります。その場合, MICREX をリセットする必要があり ます。

## 5.2 T リンク通信異常検出時の動作選択

T リンク通信に異常を検出した後のインバータの動作を,インバータ機能コード o27 と o28 で選択することがで きます。表 5.2 に o27,o28 の設定一覧を示します。

なお、通信運転指令または通信周波数指令が有効でないと、Fr-5は発生せず、異常検出時動作も行われません。

| 027             | 028                 | 異常検出時の動作                                                  | 備考                                |
|-----------------|---------------------|-----------------------------------------------------------|-----------------------------------|
| $0.4 - 9$       |                     | 即時フリーラン& Er 5 トリップ。                                       |                                   |
|                 | $0.0s \sim 60.0s$   | 028で設定した時間経過後、フリーラン&Fr-5トリップ。                             |                                   |
| $\mathcal{P}$   | $0.0s \sim 60.0s$   | 028で設定した時間内に通信リンクが復帰すれば異常を無<br>視。タイムアウトならフリーラン&Fr5トリップ。   |                                   |
| 3.<br>$13 - 15$ |                     | 通信異常を無視して現状維持。<br>(Fr-5は発生しません。)                          |                                   |
| 10              |                     | 即時強制減速。停止後 Fr-5トリップ。                                      | 強制減速の時間はインバータ<br>機能コード F08 によります。 |
| 11              | $0.0s\!\sim\!60.0s$ | o28 で設定した時間経過後,強制減速し,停止後 Fr-5<br>トリップ。                    | 同上                                |
| 12              | $0.0s\sim 60.0s$    | o28 で設定した時間内に通信リンクが復帰すれば異常を無<br>視。タイムアウトなら強制減速後、Er-5トリップ。 | 同上                                |

表 5.2 o27 および o28 による T リンク通信異常検出時の動作選択

## 第 6 章 T リンク通信までの手順説明

#### 6.1 運転開始手順

T リンクの配線が完了した状態から,MICREX とインバータとの間で T リンク通信するまでの手順を説明します。

- T リンク通信することで,MICREX から運転指令の入力や,運転状態のモニタ等をすることができるように なります。詳細は,第 7 章「通信フォーマット」を参照してください。
- (1) MICREX の設定を行います。
	- MICREX のローダで,T リンク通信カードの局番(たとえば 00)を設定してください。このとき,リレー 領域が他の T リンクの局番と重複しないようにしてください。
	- T リンク通信カードの読出し領域, 書込み領域の定義を行ってください。フォーマットに関わらず, 読 出し,書込みともに 4 ワードです。
	- I/O グループ設定で, T リンク通信カードを, 入力選択としても, 出力選択としても登録します。
	- 占有するリレー領域の詳細に関しては,6.2「入出力リレー使用領域」を参照してください。
	- 設定方法の詳細は,MICREX のユーザーズマニュアルを参照してください。
- (2) 局番スイッチ(RSW1,RSW2)を使って T リンク通信カードの局番を設定します。(2.2 項参照)
	- スイッチの設定前に,インバータと T リンク通信カードの電源が OFF されていることを確認してくださ い。
	- 局番スイッチを,ローダで設定した局番にあわせます。
- (3) インバータの電源を投入し,インバータ機能コードの設定を行います。
	- インバータ機能コード o30 で, 通信フォーマットを選択します。
	- 必要に応じて、インバータ機能コード o27, o28, y98 の設定をしてください。
	- ■■ フォーマットの詳細は,第7章「通信フォーマット」を参照してください。
- (4) MICREX に電源を投入し,T リンクの接続要求を送信します。

 MICREX からの接続要求の送信方法については,MICREX のユーザーズマニュアルを参照してください。

(5) I/O 通信の送受信開始

 MICREX と T リンク通信カードの設定が正しく,かつ適正に配線されていれば,MICREX の接続要求に応答し て,T リンクの接続が確立します。選択したフォーマットに従ってデータの送受信が行われ,インバータの 制御を行うことが可能になります。

MICREX-T リンクモジュールのエラーLED が点灯している場合は、送受信はできません。

### 6.2 入出力リレー使用領域

T リンク通信カードは,下図のように入出力リレー領域のうち,インバータ1台につき連続 8 ワードの領域を使 用します。また, 局番の2桁の設定(下図の WB00\*\*)は, 通信カード上の局番スイッチ (RSW1,RSW2) で行って ください。

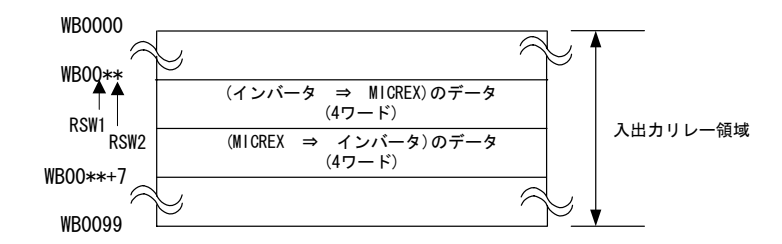

### 6.3 アドレス設定例

(G11 標準フォーマット,4W+4W の場合) 局番 50 RSW1=5 RSW2=0

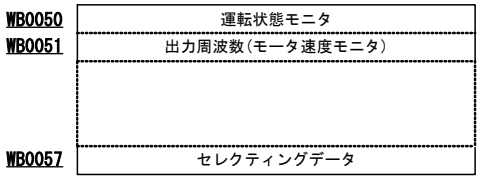

 フォーマットの詳細は,第 7 章「通信フォーマット」を参照してください。

## 第 7 章 通信フォーマット

## 7.1 通信フォーマットについて

T リンク通信カードは,G11 標準フォーマットと G9 互換フォーマットの2種類の通信フォーマットをサポートし ています。

G9 互換フォーマットは,今後サポートされない可能性がありますので,これから T リンクを使用する場合は, G11 標準フォーマットでの使用をお勧めします。

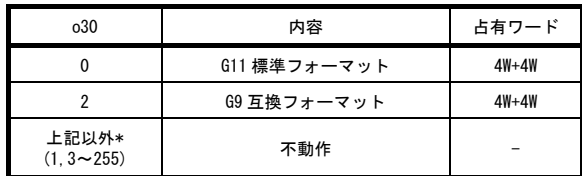

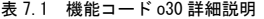

\* T リンク通信カードが接続された状態で,o30 を 0 および 2 以外の値に設定しないでください。

### 7.2 各通信フォーマットの入出力リレー使用領域内データ割付アドレス

(1) G11 標準フォーマット

![](_page_17_Figure_9.jpeg)

(2) G9 互換フォーマット

![](_page_17_Figure_11.jpeg)

#### 7.3 各通信フォーマットの説明

(1) G11 標準フォーマット: o30=0(工場出荷設定値)

 本通信フォーマットは,G11 および FRENIC-MEGA の標準フォーマットです。ただし,G11 と FRENIC-MEGA で は機能コードに変更がありますので,置き換えを行う際には,必ず書込み(読出し)をしている機能コード の確認を行ってから使用してください。

 変更された機能コードの詳細は,FRENIC-MEGA ユーザーズマニュアル「付録 G 置換え資料」を参照し てください。

MICREX → インバータ

| Word |                         |               |    | 3 | 4 | b  | 6  |    | 8  | 9  | А  | B  |                | D  |     |            |
|------|-------------------------|---------------|----|---|---|----|----|----|----|----|----|----|----------------|----|-----|------------|
|      | <b>RST</b>              | XR            | ХF |   | - | Χ9 | Х8 | X7 | X6 | Х5 | X4 | X3 | X <sub>2</sub> | X1 | REV | <b>FWD</b> |
| b    | 周波数指令 (100%=20000 p.u.) |               |    |   |   |    |    |    |    |    |    |    |                |    |     |            |
| 6    |                         | セレクティング通信 No. |    |   |   |    |    |    |    |    |    |    | ポーリング通信 No.    |    |     |            |
|      |                         | セレクティングデータ    |    |   |   |    |    |    |    |    |    |    |                |    |     |            |

![](_page_18_Picture_143.jpeg)

- REV : 逆転指令
- X1~X9 : 汎用入力 (E01~E09 で機能を設定します)
- XF : 汎用入力 (E98 で機能を設定します)
- XR : 汎用入力 (E99 で機能を設定します)
- RST : リセット信号 (1⇒0 で, インバータアラームを解除) \*
- 周波数指令 : 最高出力周波数(F03 など)を,20000 とした場合の周波数指令の割合を設定

周波数指令 p.u. [ ]= <sup>×</sup> <sup>20000</sup> 最高出力周波数(F03) Hz [ ] 周波数指令 Hz [ ]

ポーリング通信 No. : FRENIC-MEGA の主要な機能コードから読出しを行うことができます。

セレクティング通信 No. : FRENIC-MEGA の主要な機能コードに書込みを行うことができます。

セレクティングデータ : セレクティング通信 No.で指定された機能コードに書込みを行います。

\* 通常時は 0 にしてください。

- 通信 No.の詳細は,表 7.2 を参照してください。
- ■■ インバータ機能コードの設定値はそれぞれ固有のデータフォーマットに従います。データフォーマッ トの詳細は,RS-485 通信ユーザーズマニュアルの第5章「5.2 データフォーマット」を参照してくだ さい。

本通信カードの RST 信号は、タッチパネルの I/O チェックでは確認できません。 往意

インバータ → MICREX

![](_page_19_Picture_119.jpeg)

- (全て 1 で ON)
- FWD : 正転中
- REV : 逆転中
- EXT : 直流制動中または予備励磁中
- INT : インバータ遮断
- BRK : 制動中
- NUV : 直流中間確立
- TL : トルク制限中
- VL : 電圧制限中
- IL : 電流制限中
- ACC : 加速中
- DEC : 減速中
- ALM : 一括アラーム
- R/L : リンク有効/無効(運転指令または周波数指令のどちらか一方でも通信カードから反映可能なとき リンク有効となり R/L は ON となります)
- ERR : セレクティングエラーまたはポーリングエラー \*
- BUSY : セレクティング中またはポーリング中
- 出力周波数モニタ : 最高出力周波数(F03 など)を 20000 (=100%)とした単位で,出力周波数をモニタ
- ポーリング通信 No. : ポーリング通信 No.で指定した値
- ポーリングデータ : ポーリング通信 No.のデータ
- \* ポーリングまたはセレクティング時に ERR ビットが 1 の場合は、エラーが発生し機能コードの読出しまたは書込 みが完了していないことを示します。機能コードが割り当てられていない通信 No.(表 7.2 の EMPTY)が指定され ていないか,「運転中書込み不可」となっている機能コードをインバータ運転中に指定していないか等,を確認し てから,再度,書込みまたは読出しを行ってください。

G11 標準フォーマットでの機能コードの割付けを表 7.2 に示します。

0以外の空き通信 No. へのアクセスは、通信エラーとなります。

表 7.2 G11 標準フォーマットでの機能コード通信 No.

| 通信<br>No.      | 機能<br>コード       | 通信<br>No.       | 機能<br>コード       | 通信<br>No. | 機能<br>コード       | 通信<br>No. | 機能<br>コード        | 通信<br>No. | 機能<br>コード    | 通信<br>No. | 機能<br>- F<br>⊐- |
|----------------|-----------------|-----------------|-----------------|-----------|-----------------|-----------|------------------|-----------|--------------|-----------|-----------------|
| 1              | S <sub>01</sub> | 51              | M37             | 101       | <b>EMPTY</b>    | 151       | P01              | 201       | <b>EMPTY</b> | 251       | <b>EMPTY</b>    |
| $\overline{2}$ | <b>SO2</b>      | 52              | M38             | 102       | <b>EMPTY</b>    | 152       | P <sub>02</sub>  | 202       | <b>EMPTY</b> | 252       | <b>EMPTY</b>    |
| 3              | <b>SO3</b>      | 53              | M39             | 103       | <b>EMPTY</b>    | 153       | P03              | 203       | <b>EMPTY</b> | 253       | <b>EMPTY</b>    |
| $\overline{4}$ | <b>EMPTY</b>    | 54              | M40             | 104       | <b>EMPTY</b>    | 154       | P06              | 204       | <b>EMPTY</b> | 254       | <b>EMPTY</b>    |
| 5              | <b>SO5</b>      | 55              | M41             | 105       | <b>EMPTY</b>    | 155       | P07              | 205       | <b>EMPTY</b> | 255       | <b>EMPTY</b>    |
| 6              | <b>SO6</b>      | 56              | M42             | 106       | E01             | 156       | P08              | 206       | d01          |           |                 |
| 7              | <b>S07</b>      | 57              | M43             | 107       | E02             | 157       | P09              | 207       | d15          |           |                 |
| 8              | <b>SO8</b>      | 58              | M44             | 108       | E03             | 158       | P11              | 208       | d03          |           |                 |
| 9              | <b>SO9</b>      | 59              | M45             | 109       | <b>E04</b>      | 159       | P12              | 209       | d04          |           |                 |
| 10             | <b>S10</b>      | 60              | M46             | 110       | E05             | 160       | <b>EMPTY</b>     | 210       | d02          |           |                 |
| 11             | S11             | 61              | M47             | 111       | E06             | 161       | <b>EMPTY</b>     | 211       | <b>EMPTY</b> |           |                 |
| 12             | <b>S13</b>      | 62              | M48             | 112       | E07             | 162       | H <sub>0</sub> 7 | 212       | <b>EMPTY</b> |           |                 |
| 13             | <b>EMPTY</b>    | 63              | M70             | 113       | E08             | 163       | H <sub>09</sub>  | 213       | <b>EMPTY</b> |           |                 |
| 14             | <b>EMPTY</b>    | 64              | M74             | 114       | E09             | 164       | F37              | 214       | <b>EMPTY</b> |           |                 |
| 15             | MO <sub>1</sub> | 65              | M86             | 115       | E10             | 165       | J03              | 215       | <b>EMPTY</b> |           |                 |
| 16             | MO <sub>2</sub> | 66              | M87             | 116       | E11             | 166       | J <sub>04</sub>  | 216       | <b>EMPTY</b> |           |                 |
| 17             | MO3             | 67              | <b>M88</b>      | 117       | E16             | 167       | J05              | 217       | <b>EMPTY</b> |           |                 |
| 18             | <b>MO4</b>      | 68              | M89             | 118       | E17             | 168       | H <sub>28</sub>  | 218       | <b>EMPTY</b> |           |                 |
| 19             | M05             | 69              | <b>EMPTY</b>    | 119       | E20             | 169       | H30              | 219       | <b>EMPTY</b> |           |                 |
| 20             | MO <sub>6</sub> | 70              | <b>EMPTY</b>    | 120       | E21             | 170       | A13              | 220       | <b>EMPTY</b> |           |                 |
| 21             | <b>MO7</b>      | 71              | <b>EMPTY</b>    | 121       | E22             | 171       | Y97              | 221       | <b>EMPTY</b> |           |                 |
| 22             | <b>MO8</b>      | $\overline{72}$ | <b>EMPTY</b>    | 122       | E23             | 172       | <b>Y98</b>       | 222       | <b>EMPTY</b> |           |                 |
| 23             | MO9             | 73              | F03             | 123       | E24             | 173       | <b>EMPTY</b>     | 223       | <b>EMPTY</b> |           |                 |
| 24             | M10             | 74              | F <sub>04</sub> | 124       | E30             | 174       | <b>EMPTY</b>     | 224       | <b>EMPTY</b> |           |                 |
| 25             | M11             | $\overline{75}$ | F05             | 125       | E31             | 175       | <b>EMPTY</b>     | 225       | <b>EMPTY</b> |           |                 |
| 26             | M12             | 76              | F06             | 126       | E32             | 176       | <b>EMPTY</b>     | 226       | <b>EMPTY</b> |           |                 |
| 27             | M13             | 77              | F07             | 127       | <b>EMPTY</b>    | 177       | <b>EMPTY</b>     | 227       | <b>EMPTY</b> |           |                 |
| 28             | M14             | 78              | F08             | 128       | E34             | 178       | <b>EMPTY</b>     | 228       | <b>EMPTY</b> |           |                 |
| 29             | M <sub>15</sub> | 79              | F09             | 129       | E35             | 179       | A01              | 229       | <b>EMPTY</b> |           |                 |
| 30             | M16             | 80              | F10             | 130       | E98             | 180       | A02              | 230       | <b>EMPTY</b> |           |                 |
| 31             | M17             | 81              | F11             | 131       | E99             | 181       | A03              | 231       | o27          |           |                 |
| 32             | M18             | 82              | F12             | 132       | <b>EMPTY</b>    | 182       | A04              | 232       | <b>o28</b>   |           |                 |
| 33             | M19             | 83              | F15             | 133       | <b>EMPTY</b>    | 183       | A05              | 233       | o30          |           |                 |
| 34             | M20             | 84              | F16             | 134       | C <sub>05</sub> | 184       | A06              | 234       | <b>EMPTY</b> |           |                 |
| 35             | M21             | 85              | C <sub>32</sub> | 135       | C <sub>06</sub> | 185       | A07              | 235       | <b>EMPTY</b> |           |                 |
| 36             | M22             | 86              | F18             | 136       | CO <sub>7</sub> | 186       | A08              | 236       | <b>EMPTY</b> |           |                 |
| 37             | M23             | 87              | F20             | 137       | C <sub>08</sub> | 187       | A14              | 237       | <b>EMPTY</b> |           |                 |
| 38             | M24             | 88              | F21             | 138       | CO9             | 188       | A15              | 238       | <b>EMPTY</b> |           |                 |
| 39             | M25             | 89              | F <sub>22</sub> | 139       | C10             | 189       | A16              | 239       | <b>EMPTY</b> |           |                 |
| 40             | M26             | 90              | F <sub>23</sub> | 140       | C11             | 190       | A17              | 240       | <b>EMPTY</b> |           |                 |
| 41             | M27             | 91              | F24             | 141       | <b>EMPTY</b>    | 191       | A20              | 241       | <b>EMPTY</b> |           |                 |
| 42             | M28             | 92              | F <sub>25</sub> | 142       | <b>EMPTY</b>    | 192       | A21              | 242       | <b>EMPTY</b> |           |                 |
| 43             | M29             | 93              | F40             | 143       | <b>EMPTY</b>    | 193       | A22              | 243       | <b>EMPTY</b> |           |                 |
| 44             | M30             | 94              | F41             | 144       | <b>EMPTY</b>    | 194       | A23              | 244       | <b>EMPTY</b> |           |                 |
| 45             | M31             | 95              | F42             | 145       | <b>EMPTY</b>    | 195       | A25              | 245       | <b>EMPTY</b> |           |                 |
| 46             | M32             | 96              | <b>EMPTY</b>    | 146       | <b>EMPTY</b>    | 196       | A26              | 246       | <b>EMPTY</b> |           |                 |
| 47             | M33             | 97              | <b>EMPTY</b>    | 147       | <b>EMPTY</b>    | 197       | <b>EMPTY</b>     | 247       | <b>EMPTY</b> |           |                 |
| 48             | M34             | 98              | <b>EMPTY</b>    | 148       | <b>EMPTY</b>    | 198       | <b>EMPTY</b>     | 248       | <b>EMPTY</b> |           |                 |
| 49             | M35             | 99              | <b>EMPTY</b>    | 149       | <b>EMPTY</b>    | 199       | <b>EMPTY</b>     | 249       | <b>EMPTY</b> |           |                 |
| 50             | M36             | 100             | <b>EMPTY</b>    | 150       | <b>EMPTY</b>    | 200       | <b>EMPTY</b>     | 250       | <b>EMPTY</b> |           |                 |

(2) G9 互換フォーマット: o30=2

 本通信フォーマットは,G9 から FRENIC-MEGA への置換えの際,MICREX のソフト変更をできる限り少なくす るためのものです。ただし,本伝送フォーマットは完全互換動作ではありません。制限内容については,下 表を参照してください。

G9⇒MEGA G9 互換フォーマットでの置き換えについて

| 機能                    | 互換性      | 対応                                                              |
|-----------------------|----------|-----------------------------------------------------------------|
| 運転状態モニタ.<br>読み出し拡張データ | Ω        | 読み出し拡張データは使用しません。                                               |
| 出力周波数                 |          |                                                                 |
| 機能コード読出し              | $\times$ | MコードはM01(出力電流モニタ), M02(出力電圧モニタ),<br>M03(トルク演算値モニタ)のみ使用可能 (完全互換) |
| 運転指令.<br>書き込み拡張データ    | O        | 書き込み拡張データは使用しません。                                               |
| 周波数設定                 |          |                                                                 |
| 機能コード書込み              | ×        |                                                                 |

MICREX → インバータ

![](_page_21_Picture_181.jpeg)

G9 フォーマットでは X6~X9 は使用不可です。

- FWD : 正転指令
- REV : 逆転指令
- X1~X5 : 汎用入力(E01~E05 で機能を設定します)
- BX : フリーラン指令

RST : リセット信号 (1⇒0 で, インバータアラームを解除) \*<sup>1</sup>

周波数設定 : 速度指令値 [Hz] (0.01Hz 刻み) \*2

機能コード番号 : 読出しまたは書込み機能コードの番号を指定します。(BCD)

機能コード種別 : 読出しまたは書込み機能コードの種別を指定します。

要求コード : 下表の値に設定すると本体に対し,機能コードの読出しまたは書込みを処理します。

| 要求コード<br>(2進表示)  | 処理    |
|------------------|-------|
| 000 <sub>b</sub> | 不動作   |
| 001 <sub>b</sub> | 書込み処理 |
| 010 <sub>b</sub> | 読出し処理 |

表 7.3 要求コード一覧

BCD : 周波数設定を,BCD で行うように切り換えます。(1:BCD, 0:バイナリ)

セレクティングデータ : セレクティング機能コードに書き込むデータを設定します。

\*1 通常時は 0 にしてください。

- \*2 BCD で設定する場合には,0.1Hz 刻みになります。
	- (例) BCD⇒0 の場合 50.00Hz ⇒ 1368 hex BCD⇒1 の場合 50.00Hz ⇒ 0500 hex

注意

本通信カードの RST 信号は、タッチパネルの I/O チェックでは確認できません。

インバータ → MICREX

![](_page_22_Picture_112.jpeg)

Y1~Y5 : 汎用出力(E20~E24 で機能を設定します)

30 : 汎用出力 (E27 で機能を設定します)

- R/L : リンク有効/無効(運転指令または周波数指令のどちらか一方でも通信カードから反映 可能なときリンク有効となり,R/L は ON となります)
- 出力周波数 : 出力周波数[Hz 単位] (0.01Hz 刻み)\*
- 機能コード番号 : インバータ機能コードの数字部 (BCD)
- 機能コード種別 : 表 7.5 に記載されているコード
- 応答コード : 要求機能コードの応答を返します。

表 7.4 応答コード一覧

| 応答コード<br>(2進表示)  | 状態                       |
|------------------|--------------------------|
| 000 <sub>b</sub> | ・存在しない機能コードにアクセスした       |
| 010 <sub>b</sub> | ・書込みまたは読み出し正常完了<br>・要求無し |
| 011 <sub>b</sub> | ・書込みまたは読出し処理中[BUSY]      |
| 100b             | ・セレクティングデータ範囲外エラー        |
| 110h             | ・パラメータ保護エラー              |

BCD : モータ出力周波数が,BCD でモニタされているかどうかを示します。 (1:BCD, 0:バイナリ)

ポーリングデータ : 読出し機能コードのデータ部

\* BCD でモニタしている場合には,0.1Hz 刻みになります。

 (例) BCD⇒0 の場合 50.00Hz ⇒ 1368 hex BCD⇒1 の場合 50.00Hz ⇒ 0500 hex

#### G9 互換フォーマットでの機能コード設定方法

下記のように,上位 4×2bit の機能コード番号と,4bit の機能コード種別(表 7.5)とで番号を指定します。

![](_page_23_Figure_2.jpeg)

表 7.5 機能コード種別

![](_page_23_Picture_156.jpeg)

例: E27 の場合 E ⇒ 0011 (2 進表記)

27 ⇒ 0010 0111 (2 進表記) → 2010 0111 0011"

\* 応答機能コードが F00(0000 0000 0000b)となっている場合には,機能コード不動作や応答待ちの場合もあります。

#### G9 互換フォーマットでの M コード

G9 互換フォーマットでMコードにアクセスした場合,下記の特殊な機能コードとして,値が読み出されます (書込み不可)。

![](_page_23_Picture_157.jpeg)

M03 トルク演算値モニタ | 0~255 | % | ①

 $\pm$  7.6 M  $-$  1<sup>\*</sup> Eq.

以下に G9 互換フォーマットでのMコードデータフォーマットを示します。

データフォーマット①

![](_page_23_Picture_158.jpeg)

データフォーマット②

![](_page_23_Picture_159.jpeg)

![](_page_23_Picture_160.jpeg)

#### 7.4 実際の通信データの例

G11 標準フォーマット(工場出荷設定)での例を示します。(最高出力周波数 F03=60 Hz とします。)

(1) 運転パターン例

下図のような運転パターンでインバータを制御する場合の通信データ例を示します。

![](_page_24_Figure_4.jpeg)

(2) 通信データの説明(文中のデータは Hex 表示です。)

① 指令: 運転指令 OFF。速度指令 1800 r/min (30 Hz =10000 p.u.=2710h)。

![](_page_24_Picture_166.jpeg)

応答: 停止中

WB00\*\* +0 30 28

WB00\*\* +4 00 01

 $WBOO**$ 

 $WBOO**$ 

![](_page_24_Picture_167.jpeg)

② 指令: 正転指令。速度指令 1800 r/min(=2710h)。

![](_page_24_Picture_168.jpeg)

応答: 正転中かつ加速中。出力速度上昇。

![](_page_24_Picture_169.jpeg)

③ 指令: 正転指令。速度指令 1800 r/min(=2710h)。

![](_page_24_Picture_170.jpeg)

応答: 正転中。設定速度到達。

![](_page_24_Picture_171.jpeg)

④ 指令: 運転指令 OFF。速度指令 1800 r/min(=2710h)。

![](_page_25_Picture_89.jpeg)

応答: 正転中かつ減速中。出力速度減少。

![](_page_25_Picture_90.jpeg)

⑤ 指令: 運転指令 OFF。速度指令 300 r/min(1667 p.u.=0683h)に変更。

![](_page_25_Picture_91.jpeg)

応答: 停止中。インバータ Ready 状態。

 $WBO0** +0$ 

 $WBO0**$ 

WB00\*\* +4 00 00

 $WBO0**$ 

![](_page_25_Picture_92.jpeg)

## 第 8 章 インバータ本体のアラームコード一覧

インバータ本体のトリップ時のアラーム内容を T リンク経由で確認することができます。以下のインバータ機能 コードに,表 8.1 に示すアラームコードが格納されています。

- インバータ通信専用機能コード M16, M17, M18 および M19 (最新アラーム, 1 回前, 2 回前および 3 回前)

| アラーム<br>コード<br>$M16 - M19$ | 内容                       |                 | アラーム<br>コード<br>$M16 - M19$ | 内容                          |                 |
|----------------------------|--------------------------|-----------------|----------------------------|-----------------------------|-----------------|
| 0 (00 <sub>u</sub> )       | アラームなし                   | $---$           | 29 $(1D_{H})$              | NTC サーミスタ断線                 | ל־ורו           |
| 1(01 <sub>u</sub> )        | 過電流(加速中)                 | CIC 1           | 31 $(1F_{\mu})$            | メモリエラー                      | $E - I$         |
| 2 $(02u)$                  | 過電流(減速中)                 | CC <sub>2</sub> | 32(20 <sub>H</sub> )       | タッチパネル通信エラー                 | $E r c^2$       |
| 3(03 <sub>u</sub> )        | 過電流 (一定速中)               | CC 3            | 33 $(21u)$                 | CPU エラー                     | $E-3$           |
| 5(05 <sub>u</sub> )        | 地絡                       | EF              | 34 $(22μ)$                 | オプション通信エラー<br>(通信カードハードエラー) | $E - 4$         |
| 6(06 <sub>µ</sub> )        | 過電圧(加速中)                 | $7''$ / /       | 35(23 <sub>μ</sub> )       | オプションエラー<br>(T リンク通信エラー)    | $E-5$           |
| 7(07 <sub>u</sub> )        | 過電圧(減速中)                 | <b>CILIE</b>    | 36 $(24u)$                 | 運転動作エラー                     | Fr <sub>5</sub> |
| 8(08 <sub>H</sub> )        | 過電圧<br>(一定速中または停止中)      | CLB             | 37 $(25μ)$                 | チューニングエラー                   | $E-7$           |
| 10 $(OAu)$                 | 不足電圧                     | ĽШ              | 38 $(26µ)$                 | RS-485 通信エラー<br>(通信ポート1)    | $E-B$           |
| 11 $(0Bμ)$                 | 入力欠相                     | $\iota \circ$   | 44 (2C <sub>H</sub> )      | モータ3過負荷                     | CL 3            |
| 14 $(0E_{H})$              | ヒューズ断                    | FLIS.           | 45 $(2D_{H})$              | モータ4過負荷                     | <i>C</i> L 4    |
| 16 $(10µ)$                 | 充電回路異常                   | PbF             | 46 (2E <sub>H</sub> )      | 出力欠相                        | OPL             |
| 17 $(11µ)$                 | 冷却フィン過熱                  | ' ה"ה ו         | 47 (2F <sub>H</sub> )      | 速度不一致<br>(速度偏差過大)           | ErE             |
| 18 $(12μ)$                 | 外部アラーム                   | בורות           | 51 $(33µ)$                 | 不足電圧時<br>データセーブエラー          | $F - F$         |
| 19 $(13_H)$                | インバータ内過熱                 | <i>CH3</i>      | 53 $(35µ)$                 | RS-485 通信エラー<br>(通信ポート2)    | $F$ $F$         |
| 20 $(14_{\mu})$            | モータ保護<br>(PTC/NTC サーミスタ) | ו⊬ים            | 54 $(36H)$                 | ハードウェアエラー                   | ErH             |
| 22 $(16μ)$                 | 制動抵抗器過熱                  | dbH             | 56 (38 <sub>H</sub> )      | 位置制御エラー                     | Ero             |
| 23 $(17µ)$                 | モータ1過負荷                  | CL 1            | 57 $(39u)$                 | EN 回路異常                     | ECF             |
| 24 $(18µ)$                 | モータ2過負荷                  | CL 2            | 58 $(3Au)$                 | PID フィードバック断線検出             | CoF             |
| 25 $(19μ)$                 | インバータ過負荷                 | CL LI           | 59 $(3Bu)$                 | 制動トランジスタ故障                  | dbR             |
| 27(1B <sub>H</sub> )       | 過速度保護                    | 05              | 254 (FE.)                  | 模擬故障                        | Err             |
| 28 $(1C_{\mu})$            | PG 断線                    | FG              |                            |                             |                 |

表 8.1 アラームコード一覧

## 第 9 章 保護機能

インバータ本体で T リンク通信カードが異常であると判断した場合, Er4 または Er5 が表示され, トリップ します。その場合,下記に従って通信カードの確認を行ってください。

#### オプション通信エラー(通信カードハードエラー) (Er4)

現象 通信カードとインバータ本体間の通信エラーが発生した。

![](_page_27_Picture_203.jpeg)

通信カードが搭載されていても機能コードの o コード(オプション機能)が表示されない場合は, (注意) 通信カードのコネクタとインバータ本体のコネクタが正しく嵌合されていない可能性があります。 しかし、この場合には Er-4が表示されません。

#### オプションエラー(T リンク通信エラー) (Er-5)

現象 通信カードでエラーが発生した。

![](_page_27_Picture_204.jpeg)

## 第 10 章 仕様

## 10.1 一般仕様

本通信カード搭載のインバータの使用環境を表 10.1 に示します。記載のない項目については、インバータ本体 の仕様に準じます。

| 項目     | 仕様                                                                                                    |
|--------|----------------------------------------------------------------------------------------------------|
| 場所     | 屋内                                                                                                    |
| 動作周囲温度 | FRENIC-MEGA 取扱説明書の第2章を参照してください。                                                                                                 |
| 動作周囲湿度 | 5~95% (結露しないこと)                                                                                                    |
| 雰囲気    | 塵埃.直射日光.腐食性ガス.可燃性ガス.オイルミスト.蒸気.水滴が<br>ないこと。(汚染度 2 (IEC60664-1)) (注)<br>塩分があまり含まれていないこと。(年間0.01 mg/cm2以下)<br>急激な温度変化による結露が生じないこと。 |
| 標高     | 1.000m以下                                                                                                    |
| 気圧     | $86 - 106$ kPa                                                                                                    |
| 振動     | FRENIC-MEGA 取扱説明書の第2章を参照してください。                                                                                                 |

表 10.1 インバータ使用環境

(注) 糸屑や湿り気を帯びた塵埃など冷却フィンの目詰まりが生じる環境に据え付けないでください。このような環境で使う場合, 糸屑などが入らない制御盤内に据え付けてください。

## 10.2 T リンク仕様

本通信カードの T リンク仕様を表 10.2 に示します。記載のない項目については、T リンクの仕様に準じます。

表 10.2 T リンク仕様

|           | 項目                 | 仕様                                                                                                    |  |  |  |  |  |
|-----------|--------------------|----------------------------------------------------------------------------------------------------|--|--|--|--|--|
| 名称        |                    | Tリンク通信カード                                                                                                    |  |  |  |  |  |
| 型式        |                    | OPC-G1-TL                                                                                                    |  |  |  |  |  |
|           | 適合インバータ ROM バージョン  | FRENIC-MEGA ROM Ver.0500 以降                                                                                                    |  |  |  |  |  |
|           | 適合コントローラ           | MICREX シリーズ                                                                                                    |  |  |  |  |  |
|           | 伝送仕様               | Tリンクスレーブ I/0伝送                                                                                                    |  |  |  |  |  |
|           | 伝送占有ワード数           | 計 8ワード<br>(MICREX→インバータ:4W, インバータ→MICREX:4W)                                                                                      |  |  |  |  |  |
|           | Tリンクケーブル           | 古河電工 (株) 製ツイストペアケーブル CPEV-SBφ0.9×1 対 または<br>古河電工(株)製ツイストペアケーブル KPEV-SB0. 5mm <sup>2</sup> ×1対                                     |  |  |  |  |  |
|           | 接続可能台数             | 12台                                                                                                    |  |  |  |  |  |
|           | 最大伝送速度             | 500kbps                                                                                                    |  |  |  |  |  |
|           | 運転指令               | 正転・逆転指令,アラームリセット指令,X1~X9・XF・XR 指令<br>(G11 標準フォーマット)                                                                               |  |  |  |  |  |
|           |                    | 正転·逆転指令,アラームリセット指令,X1~X5 指令 ,BX 指令<br>(G9 互換フォーマット)                                                                               |  |  |  |  |  |
|           | 周波数設定,<br>出力周波数モニタ | 設定 (出力) 周波数 × 20000÷最高周波数 (F03) → 16 ビットデータ<br>(G11 標準フォーマット)                                                                     |  |  |  |  |  |
|           |                    | 設定分解能[バイナリコード 0.01Hz], [BCDコード 0.1Hz]<br>(G9 互換フォーマット)                                                                            |  |  |  |  |  |
|           | 運転状態モニタ            | 正転、逆転、直流制動中、インバータ遮断、制動中、直流中間確立、トルク制<br>限中,電圧制限中,電流制限中,加速中,減速中,一括アラーム,リンク有効<br>/無効状態.Tリンクからの書込み/読出しエラー.データ書込み(処理)中信<br>号のモニタが可能です。 |  |  |  |  |  |
| 運<br>転    |                    | (G11 標準フォーマット)                                                                                                    |  |  |  |  |  |
|           |                    | Y1~Y5 端子による運転中.周波数到達.周波数レベル検出など汎用出力信号.<br>一括アラーム信号,リンク有効/無効状態のモニタが可能です。<br>(G9 互換フォーマット)                                          |  |  |  |  |  |
|           | 機能コード              | 主要な機能コードに対して読出し/書込みが可能です。読出し/書込み可能な機<br>能コードについては,第7章の表 7.2「G11 標準フォーマットでの機能コード通<br>信 No. 」を参照してください。<br>(G11 標準フォーマット)           |  |  |  |  |  |
|           |                    | F. o. E. C. P. H. A. J. v. d コードの読出し/書込みが可能です。<br>Mコードは出力電流、出力電圧、演算トルク値のみを読出し可能です。<br>(G9 互換フォーマット)                               |  |  |  |  |  |
|           | Tリンク通信エラー          |                                                                                                    |  |  |  |  |  |
|           | 発生時の復帰             | o27 の設定により,異常検出時の動作を選択します。 異常によりアラームが発生<br>した場合は、アラーム要因解除後に、リセット指令にて動作が復帰します。                                                     |  |  |  |  |  |
| アラーム内容の確認 |                    | M コードによりアラーム内容の確認が可能です。(G11 標準フォーマットのみ)                                                                                           |  |  |  |  |  |
|           | 保護機能               | <i>とc 'イ'</i> : オプション通信エラー(通信カードハードエラー)<br>(通信カードとインバータ間の通信エラー)<br><i>[--5</i> : オプションエラー(T リンク通信エラー)<br>(MICREXと通信カードとの通信エラー)    |  |  |  |  |  |

**MEMO** 

## ENGLISH **ENGLISH English Version**

## **Preface**

Thank you for purchasing our T-Link Communications Card OPC-G1-TL.

The communications card is used to connect our general-purpose inverter series FRENIC-MEGA to a T-Link network. Mounting this communications card on your FRENIC-MEGA allows you to connect the FRENIC-MEGA to a Fuji MICREX series of programmable logic controllers (T-Link module) and control it as a slave unit using run and frequency commands, and accessing function codes.

This instruction manual does not contain inverter handling instructions. Read through this instruction manual in conjunction with the FRENIC-MEGA Instruction Manual and be familiar with proper handling and operation of this product. Improper handling might result in incorrect operation, a short life, or even a failure of this product.

Keep this manual in a safe place.

#### Related Publications

Listed below are the other materials related to the use of the T-Link communications card "OPC-G1-TL." Read them in conjunction with this manual as necessary.

• RS-485 Communication User's Manual

• FRENIC-MEGA Instruction Manual

The materials are subject to change without notice. Be sure to obtain the latest editions for use.

## **ACAUTION**

- Read through this instruction manual and be familiar with the T-Link communications card before proceeding with installation, connections (wiring), operation, or maintenance and inspection.
- Improper handling might result in incorrect operation, a short life, or even a failure of this product as well as the motor.
- Deliver this manual to the end user of this product. Keep this manual in a safe place until this product is discarded.

## **Safety precautions**

Read this manual thoroughly before proceeding with installation, connections (wiring), operation, or maintenance and inspection. Ensure you have sound knowledge of the device and familiarize yourself with all safety information and precautions before proceeding to operate the inverter.

Safety precautions are classified into the following two categories in this manual.

![](_page_32_Picture_139.jpeg)

Failure to heed the information contained under the CAUTION title can also result in serious consequences. These safety precautions are of utmost importance and must be observed at all times.

#### **Installation and wiring**

## **WARNINGA**

- Before starting installation and wiring, turn OFF the power and wait at least five minutes for inverters with a capacity of 22 kW or below, or at least ten minutes for inverters with a capacity of 30 kW or above. Make sure that the LED monitor and charging lamp are turned OFF. Further, make sure, using a multimeter or a similar instrument, that the DC link bus voltage between the terminals P(+) and N(-) has dropped to the safe level (+25 VDC or below).
- Qualified electricians should carry out wiring. **Otherwise, an electric shock could occur.**

## **CAUTION**

• Do not use the product that is damaged or lacking parts.

 **Doing so could cause a fire, an accident, or injuries.**

• Prevent lint, paper fibers, sawdust, dust, metallic chips, or other foreign materials from getting into the inverter and the communications card.

 **Otherwise, a fire or an accident might result.**

- Incorrect handling in installation/removal jobs could cause a failure. **A failure might result.**
- Noise may be emitted from the inverter, motor and wires. Implement appropriate measure to prevent the nearby sensors and devices from malfunctioning due to such noise.

**Otherwise, an accident could occur.**

#### **Operation**

## **WARNINGA**

• Be sure to install the front cover before turning the inverter's power ON. Do not remove the cover when the inverter power is ON.

**Otherwise, an electric shock could occur.**

- Do not operate switches with wet hands. **Doing so could cause an electric shock.**
- If you configure the function codes wrongly or without completely understanding FRENIC-MEGA Instruction Manual and the FRENIC-MEGA User's Manual, the motor may rotate with a torque or at a speed not permitted for the machine. Confirm and adjust the setting of the function codes before running the inverter.

**Otherwise, an accident could occur.**

#### **Maintenance and inspection, and parts replacement**

## **WARNING** A

• Before proceeding to the maintenance/inspection jobs, turn OFF the power and wait at least five minutes for inverters with a capacity of 22 kW or below, or at least ten minutes for inverters with a capacity of 30 kW or above. Make sure that the LED monitor and charging lamp are turned OFF. Further, make sure, using a multimeter or a similar instrument, that the DC link bus voltage between the terminals  $P(+)$  and  $N(-)$  has dropped to the safe level  $(+25 \text{ VDC or below})$ .

#### **Otherwise, an electric shock could occur.**

- Maintenance, inspection, and parts replacement should be made only by qualified persons.
- Take off the watch, rings and other metallic objects before starting work.
- Use insulated tools.
	- **Otherwise, an electric shock or injuries could occur.**

#### **CAU** ЭN Æ

• Treat the communications card as an industrial waste when disposing of it. **Otherwise injuries could occur.**

#### **Others**

## A WARNING A

• Never modify the communications card.  **Doing so could cause an electric shock or injuries.**

#### **Icons**

The following icons are used throughout this manual.

![](_page_34_Picture_9.jpeg)

This icon indicates information which, if not heeded, can result in the product not operating to full efficiency, as well as information concerning incorrect operations and settings which can result in accidents.

![](_page_34_Picture_11.jpeg)

This icon indicates information that can prove handy when performing certain settings or operations.

![](_page_34_Picture_13.jpeg)

## **Table of Contents**

![](_page_35_Picture_177.jpeg)

![](_page_35_Picture_178.jpeg)

## **Chapter 1 BEFORE USE**

#### **1.1 Acceptance Inspection**

Unpack the package and check the following:

- (1) A communications card, two screws (M3  $\times$  8), and the T-Link Communications Card Instruction Manual (this document) are contained in the package.
- (2) The communications card is not damaged during transportation--no defective parts, dents or warps.
- (3) The model name "OPC-G1-TL" is printed on the communications card. (See Figure 2.1.)

If you suspect the product is not working properly or if you have any questions about your product, contact the shop where you bought the product or your local Fuji branch office.

Note

No terminating resistor comes with this communications card.

A pair of resistors with the following specifications must be used: 100 ohm, 1 watt (The terminating resistors that come with the T-Link module of the MICREX series can be used.)

### **1.2 Applicable Inverters**

The T-Link communications card is applicable to the following inverters and ROM version.

Table 1.1 Applicable Inverters and ROM Version

![](_page_36_Picture_111.jpeg)

\* The boxes  $\Box$  replace alphanumeric letters depending on the nominal applied motor, enclosure, power supply voltage, etc.

To check the inverter's ROM version, use Menu #5 "Maintenance Information" on the keypad. (Refer to the FRENIC-MEGA Instruction Manual, Chapter 3, Section 3.4.6 "Reading maintenance information."

![](_page_36_Picture_112.jpeg)

## **Chapter 2 NAMES AND FUNCTIONS**

#### **2.1 Parts Names**

Figure 2.1 shows the names of the parts on the T-Link communications card.

![](_page_37_Figure_3.jpeg)

Figure 2.1 Names of Parts on T-Link Communications Card

#### **2.2 Station Address Switches (RSW1 and RSW2)**

The station address switches on the communications card are rotary ones (RSW1 and RSW2) that are used to configure the station address of the communications card on a T-link. The setting range is from 00 to 99.

The station address switches should be accessed when the inverter power is OFF. Access with the Note inverter power ON will result in a communications error.

![](_page_37_Figure_8.jpeg)

RSW1: Upper digit (x10) RSW2: Lower digit (x1)

Note 1: When two or more communications cards are used on the same T-Link network, the same station address should not be double assigned.

Note 2: Factory default: RSW1 = 0, RSW2 = 0 (Station address = 00)

Figure 2.2 Station Address Switches (RSW1 and RSW2)

#### **2.3 T-Link Terminal Block (TB11)**

Connect the T-Link communications cable to the T-Link terminal block.

 For details about wiring, refer to Chapter 4 "WIRING AND CABLING."

## **Chapter 3 INSTALLATION AND REMOVAL OF THE COMMUNICATIONS CARD**

## **WARNING**

Before starting installation and wiring, turn OFF the power and wait at least five minutes for inverters with a capacity of 22 kW or below, or at least ten minutes for inverters with a capacity of 30 kW or above. Make sure that the LED monitor and charging lamp are turned OFF. Further, make sure, using a multimeter or a similar instrument, that the DC link bus voltage between the terminals  $P(+)$  and  $N(-)$  has dropped to the safe level (+25 VDC or below).

#### **Otherwise, an electric shock could occur.**

## **ALITION:**

• Do not use the product that is damaged or lacking parts.

 **Doing so could cause a fire, an accident, or injuries.**

• Prevent lint, paper fibers, sawdust, dust, metallic chips, or other foreign materials from getting into the inverter and the communications card.

 **Otherwise, a fire or an accident might result.**

- Incorrect handling in installation/removal jobs could cause a failure.
	- **A failure might result.**

### **3.1 Installing the Communications Card**

Note Before mounting the communications card, perform the wiring for the main circuit terminals and control circuit terminals.

- (1) Remove the front cover from the inverter and expose the control printed circuit board (control PCB). As shown in Figure 3.1, the communications card can be connected to the A-port only, out of three option connection ports (A-, B-, and C-ports) on the control PCB.
	- To remove the front cover, refer to the FRENIC-MEGA Instruction Manual, Chapter 2, Section 2.3. For inverters with a capacity of 30 kW or above, open also the keypad enclosure.
- (2) Insert connector CN1 on the back of the communications card (Figure 1.1) into the A-port (CN4) on the inverter's control PCB. Then secure the communications card with the two screws that come with the card. (Figure 3.3)

Check that the positioning cutout (shown in Figure 2.1) is fitted on the tab ( $\odot$  in Figure 3.2) and Note connector CN1 is fully inserted ( $@$  in Figure 3.2). Figure 3.3 shows the communications card correctly mounted.

- (3) Perform wiring to the communications card.
	- For details, refer to Chapter 4 "WIRING AND CABLING."
- (4) Put the front cover back into place.
	- **To put back the front cover, refer to the FRENIC-MEGA** Instruction Manual, Chapter 2, Section 2.3. For inverters with a capacity of 30 kW or above, close also the keypad enclosure.

![](_page_38_Picture_21.jpeg)

Figure 3.1 In the case of 0.4 kW

![](_page_39_Figure_0.jpeg)

- $\mathbb O$  Fit the positioning cutout of the communications card over the tab on the inverter to determine the mounting position.
- d Insert connector CN1 on the communications card into the corresponding port on the inverter's control PCB.

**Note:** Be sure to follow the order of  $\circled{0}$  and  $\circled{2}$ . Inserting CN1 first may lead to insufficient insertion, resulting in a contact failure.

Figure 3.2 Mounting the Communications Card

![](_page_39_Figure_5.jpeg)

Figure 3.3 Mounting Completed

#### **3.2 Removing the Communications Card**

Remove the two screws that secure the communications card and pull the release knob (shown above) to take the communications card out of the inverter.

## **Chapter 4 WIRING AND CABLING**

## **WARNING**

- Before starting installation and wiring, turn OFF the power and wait at least five minutes for inverters with a capacity of 22 kW or below, or at least ten minutes for inverters with a capacity of 30 kW or above. Make sure that the LED monitor and charging lamp are turned OFF. Further, make sure, using a multimeter or a similar instrument, that the DC link bus voltage between the terminals P(+) and N(-) has dropped to the safe level (+25 VDC or below).
- Qualified electricians should carry out wiring.

#### **Otherwise, an electric shock could occur.**

• In general, the covers of the control signal wires are not specifically designed to withstand a high voltage (i.e., reinforced insulation is not applied). Therefore, if a control signal wire comes into direct contact with a live conductor of the main circuit, the insulation of the cover might break down, which would expose the signal wire to a high voltage of the main circuit. Make sure that the control signal wires will not come into contact with live conductors of the main circuit.

 **Failure to observe this precaution could cause an electric shock or an accident.**

Noise may be emitted from the inverter, motor and wires. Take appropriate measures to prevent the nearby sensors and devices from malfunctioning due to such noise.

**An accident could occur.**

#### **4.1 Basic Connection Diagram**

![](_page_40_Figure_11.jpeg)

Figure 4.1 Basic Connection Diagram

#### **4.2 Wiring for T-Link Terminal Block (TB11)**

- (1) Use either of the following cables as a T-Link communications cable.
	- Twisted pair cable CPEV-SB 0.9 dia. x 1 pair (manufactured by Furukawa Electric)
	- Twisted pair cable KPEV-SB 0.5 mm2 x 1 pair (manufactured by Furukawa Electric)
- (2) Wiring to T-Link terminal block (TB11)

The pin assignment on the T-Link terminal block, the terminal functions, and the terminal specifications are shown in Figure 4.2, Tables 4.1 and 4.2, respectively.

![](_page_41_Figure_6.jpeg)

Figure 4.2 Pin Assignment on T-Link Terminal Block

![](_page_41_Picture_103.jpeg)

![](_page_41_Picture_104.jpeg)

Table 4.2 Terminal Specifications

![](_page_41_Picture_105.jpeg)

#### (3) Terminating resistor

T-Link requires a terminating resistor to be mounted externally on each end of the trunk line. Check that the trunk line is terminated on both ends; if it is not terminated, mount a terminating resistor(s) on the missing end(s).

![](_page_41_Picture_14.jpeg)

No terminating resistor comes with this communications card.

A pair of resistors with the following specifications must be used: 100 ohm, 1 watt (The terminating resistors that come with the T-Link module of the MICREX series can be used.)

#### **4.3 Wiring to Inverter**

Route the T-Link communications cable as far from the wiring of the main circuit as possible. Note Otherwise electric noise may cause malfunctions.

Pass the T-Link communications cable between the control circuit terminal block and the front cover. Note

• For inverters with a capacity of 22 kW or below

![](_page_42_Figure_4.jpeg)

In the case of 0.4 kW

• For inverters with a capacity of 30 kW or above

![](_page_42_Picture_7.jpeg)

Figure 4.3 Examples of Wiring

## **Chapter 5 CONFIGURING INVERTER'S FUNCTION CODES FOR T-Link COMMUNICATION**

#### **5.1 Inverter's Function Codes**

Before running the inverter for practical operation, configure the inverter's function codes listed in Table 5.1. It is recommended to configure them before starting T-Link communication, since a T-Link network break could occur immediately after the start of communication.

![](_page_43_Picture_299.jpeg)

![](_page_43_Picture_300.jpeg)

**Note** 

Changing o30 data may cause an option error (T-Link communications error)  $\mathcal{E}_7$ -5. If it occurs, reset the MICREX.

#### **5.2 Error Processing for T-Link Network Breaks**

Inverter's function codes o27 and o28 define error processing that the inverter should perform when it detects a T-Link network break, as listed in Table 5.2.

If no run or frequency command via the communications link is enabled, the inverter does not issue  $E-5$ , performing no error processing.

![](_page_43_Picture_301.jpeg)

Table 5.2 Error Processing for T-Link Network Breaks, Defined by Function Codes o27 and o28

## **Chapter 6 ESTABLISHING A T-Link COMMUNICATIONS LINK**

#### **6.1 Starting Procedure**

After confirming that wiring to the T-Link has been completed, establish a T-Link communications link between the MICREX and the inverter and start T-Link communication, using the procedure given in this chapter.

- T-Link communication enables the MICREX to issue run commands and monitor the inverter's operation. For details, refer to Chapter 7 "COMMUNICATIONS FORMAT."
- (1) Configure the MICREX.
	- Set a station address of the T-Link communications card (e.g., 00) using the MICREX loader. The relay area should not be double assigned by any other T-Link station address.
	- Allocate read and write areas on the T-Link communications card. Each of those areas is 4 words in length, regardless of the format.
	- In the I/O group setting, register the T-Link communications card as both input and output devices.
	- For details about the relay area to be occupied, refer to Chapter 6, Section 6.2 "I/O Relay Area Occupied."
	- **E. For details about configuring MICREX, refer to the MICREX user's manual.**
- (2) Configure the station address switches (RSW1 and RSW2) on the communications card. (Refer to Section 2.2.)
	- Before accessing the station address switches, make sure that both the inverter power and the T-Link communications card power are turned OFF.
	- Set the station address switches to the station address that matches the one specified by the loader.
- (3) Turn the inverter power ON and configure the inverter's function codes.
	- Select the communications format with the inverter's function code o30.
	- Configure the inverter's function codes o27, o28, and y98, if necessary.
	- For details about the communications format, refer to Chapter 7 "COMMUNICATIONS FORMAT."
- (4) Power ON the MICREX and send a T-Link connection request to the inverter.
	- For details about how to send a connection request from the MICREX, refer to the MICREX user's manual.
- (5) Start I/O data exchange.

 In response to the connection request from the MICREX, the T-Link communications link will be established if the MICREX and the T-Link communications card have been properly configured and wiring between them is correct.

 The MICREX exchanges data with the inverter in accordance with the communications format selected, making it possible to control the inverter.

When the error LED on the MICREX T-Link module is ON, no T-Link communication is possible.

#### **6.2 I/O Relay Area Occupied**

T-Link communication uses a consecutive eight-word area per inverter in the I/O relay area as shown below. The two-digit address (\*\* in WB00\*\*) should be configured with rotary switches RSW1 and RSW2 on the communications card.

![](_page_45_Figure_2.jpeg)

#### **6.3 Address Configuration Example**

In the case of G11 standard format,  $4 W + 4 W$ 

Station address 50: RSW1 =  $5$ , RSW2 =  $0$ 

![](_page_45_Picture_99.jpeg)

For details about communications format, refer to Chapter 7 "COMMUNICATIONS FORMAT."

## **Chapter 7 COMMUNICATIONS FORMAT**

## **7.1 About Communications Format**

The T-Link communications card supports two types of communications formats: G11 standard format and G9 compatible format.

Use of the G11 standard format is recommended since the G9 compatible format may not be supported in the future.

![](_page_46_Picture_219.jpeg)

![](_page_46_Picture_220.jpeg)

\* Do not set the o30 data to any values other than "0" and "2" with the T-Link communications card connected.

## **7.2 Data Allocation Addresses in I/O Relay Area**

## **(1) G11 Standard Format**

![](_page_46_Figure_9.jpeg)

## **(2) G9 Compatible Format**

![](_page_46_Figure_11.jpeg)

#### **7.3 Descriptions of Communications Formats**

#### **(1) G11 standard format: o30 = 0 (factory default)**

 The G11 standard format is common to the G11 and FRENIC-MEGA series of inverters. Note that there are some differences in the function codes between those series of inverters; therefore, be sure to confirm function codes that are used for reading/writing before replacing the G11 series with the FRENIC-MEGA series.

 For details about the different function codes, refer to the FRENIC-MEGA User's Manual, App. G "Replacement Information."

![](_page_47_Picture_150.jpeg)

 $MICREX \rightarrow Inverter$ 

FWD: Run forward command

REV: Run reverse command

X1 to X9: General-purpose input (whose functions are specified by E01 to E09)

XF: General-purpose input (whose function is specified by E98)

XR: General-purpose input (whose function is specified by E99)

RST: Reset signal (Turning RST from "1" to "0" releases an inverter alarm.) (This data should be "0" in ordinary operation.)

Frequency command: Frequency command to be specified, assuming that the maximum frequency (e.g., F03) is 20000 (=100%)

Frequency command 
$$
[p.u.] =
$$
 Frequency command  $[Hz] \times 20000$   
Maximum frequency (F03)  $[Hz] \times 20000$ 

Polling communication number: Can be read from FRENIC-MEGA's major function codes Selecting communication number: Can be written into FRENIC-MEGA's major function codes Selecting data: Can be written into the function code specified by the "Selecting communication number"

For details about the communication number, refer to Table 7.2.

 The inverter's function code data is subject to the data format of each function code. For details about the data format, refer to the RS-485 Communication User's Manual, Chapter 5, Section 5.2 "Data Formats."

The RST signal received via the communications card cannot be checked in "I/O Checking" on Note the keypad.

#### Inverter → MICREX

![](_page_48_Picture_127.jpeg)

(Each item is ON when its data is "1.")

- FWD: Running forward
- REV: Running reverse
- EXT: During DC braking or pre-exciting
- INT: Inverter shutdown
- BR: Braking
- NUV: DC link bus voltage established
- TL: Torque limiting
- VL: Output voltage limiting
- IL: Output current limiting
- ACC: During acceleration
- DEC: During deceleration
- ALM: Alarm relay output
- R/L: Link enabled/disabled (When either one of run and frequency commands can be specified via the communications card, the link becomes enabled and the R/L is turned ON.)
- ERR: Selecting or polling error \*
- BUSY: Selecting or polling

![](_page_48_Picture_128.jpeg)

Polling data: Data specified by the polling communication number

<sup>\*</sup> If the ERR bit is "1" during polling or selecting, an error has occurred so that reading or writing of a function code is not completed. Check your specification conditions such as: whether a communication number having no function code assignment (EMPTY in Table 7.2) is specified or a function code having the attribute of "writing not allowed during running" is specified when the inverter is running. Then try reading/writing again.

The table below lists the correspondence between the communication numbers (COM#) and FRENIC-MEGA function codes in the G11 standard format.

Accessing any of the EMPTY COM numbers other than 0 will cause a communications error.

| COM#           | Function<br>code | COM#     | Function<br>code                   | COM#       | Function<br>code             | COM#       | Function<br>code | COM#       | Function<br>code    | COM# | Function<br>code |
|----------------|------------------|----------|------------------------------------|------------|------------------------------|------------|------------------|------------|---------------------|------|------------------|
| $\mathbf{1}$   | S01              | 51       | M37                                | 101        | <b>EMPTY</b>                 | 151        | P01              | 201        | <b>EMPTY</b>        | 251  | <b>EMPTY</b>     |
| $\overline{2}$ | S <sub>02</sub>  | 52       | M38                                | 102        | <b>EMPTY</b>                 | 152        | P02              | 202        | <b>EMPTY</b>        | 252  | <b>EMPTY</b>     |
| 3              | S <sub>0</sub> 3 | 53       | M39                                | 103        | <b>EMPTY</b>                 | 153        | P03              | 203        | <b>EMPTY</b>        | 253  | <b>EMPTY</b>     |
| $\sqrt{4}$     | <b>EMPTY</b>     | 54       | M40                                | 104        | <b>EMPTY</b>                 | 154        | P06              | 204        | <b>EMPTY</b>        | 254  | <b>EMPTY</b>     |
| 5              | S <sub>05</sub>  | 55       | M41                                | 105        | <b>EMPTY</b>                 | 155        | P07              | 205        | <b>EMPTY</b>        | 255  | <b>EMPTY</b>     |
| 6              | S <sub>06</sub>  | 56       | M42                                | 106        | E01                          | 156        | P08              | 206        | d01                 |      |                  |
| $\overline{7}$ | S07              | 57       | M43                                | 107        | E02                          | 157        | P <sub>09</sub>  | 207        | d15                 |      |                  |
| 8              | <b>S08</b>       | 58       | M44                                | 108        | E03                          | 158        | P <sub>11</sub>  | 208        | d03                 |      |                  |
| 9              | S09              | 59       | M45                                | 109        | E04                          | 159        | P <sub>12</sub>  | 209        | d04                 |      |                  |
| 10             | S <sub>10</sub>  | 60       | M46                                | 110        | E05                          | 160        | <b>EMPTY</b>     | 210        | d02                 |      |                  |
| 11             | S <sub>11</sub>  | 61       | M47                                | 111        | E06                          | 161        | <b>EMPTY</b>     | 211        | <b>EMPTY</b>        |      |                  |
| 12             | S <sub>13</sub>  | 62       | M48                                | 112        | E07                          | 162        | H <sub>07</sub>  | 212        | <b>EMPTY</b>        |      |                  |
| 13             | <b>EMPTY</b>     | 63       | M70                                | 113        | E08                          | 163        | H <sub>09</sub>  | 213        | <b>EMPTY</b>        |      |                  |
| 14             | <b>EMPTY</b>     | 64       | M74                                | 114        | E09                          | 164        | F37              | 214        | <b>EMPTY</b>        |      |                  |
| 15             | M01              | 65       | M86                                | 115        | E10                          | 165        | J03              | 215        | <b>EMPTY</b>        |      |                  |
| 16             | M02              | 66       | M87                                | 116        | E11                          | 166        | J04              | 216        | <b>EMPTY</b>        |      |                  |
| 17             | M03              | 67       | M88                                | 117        | E16                          | 167        | J05              | 217        | <b>EMPTY</b>        |      |                  |
| 18             | M04              | 68       | M89                                | 118        | E17                          | 168        | H <sub>28</sub>  | 218        | <b>EMPTY</b>        |      |                  |
| 19             | M05              | 69       | <b>EMPTY</b>                       | 119        | E20                          | 169        | H30              | 219        | <b>EMPTY</b>        |      |                  |
| 20             | M06              | 70       | <b>EMPTY</b>                       | 120        | E21                          | 170        | A13              | 220        | <b>EMPTY</b>        |      |                  |
| 21             | M07              | 71       | <b>EMPTY</b>                       | 121        | E22                          | 171        | Y97              | 221        | <b>EMPTY</b>        |      |                  |
| 22             | M08              | 72       | <b>EMPTY</b>                       | 122        | E23                          | 172        | Y98              | 222        | <b>EMPTY</b>        |      |                  |
| 23             | M09              | 73       | F03                                | 123        | E24                          | 173        | <b>EMPTY</b>     | 223        | <b>EMPTY</b>        |      |                  |
| 24             | M10              | 74       | F04                                | 124        | E30                          | 174        | <b>EMPTY</b>     | 224        | <b>EMPTY</b>        |      |                  |
| 25             | M11              | 75       | F05                                | 125        | E31                          | 175        | <b>EMPTY</b>     | 225        | <b>EMPTY</b>        |      |                  |
| 26             | M12              | 76       | F06                                | 126        | E32                          | 176        | <b>EMPTY</b>     | 226        | <b>EMPTY</b>        |      |                  |
| 27             | M13              | 77       | F07                                | 127        | <b>EMPTY</b>                 | 177        | <b>EMPTY</b>     | 227        | <b>EMPTY</b>        |      |                  |
| 28             | M14              | 78       | F08                                | 128        | E34                          | 178        | <b>EMPTY</b>     | 228        | <b>EMPTY</b>        |      |                  |
| 29             | M15              | 79       | F <sub>09</sub>                    | 129        | E35                          | 179        | A01              | 229        | <b>EMPTY</b>        |      |                  |
| 30             | M16              | 80       | F10                                | 130        | E98                          | 180        | A02              | 230        | <b>EMPTY</b>        |      |                  |
| 31             | M17              | 81       | F11                                | 131        | E99                          | 181        | A03              | 231        | o27                 |      |                  |
| 32             | M18<br>M19       | 82<br>83 | F <sub>12</sub><br>F <sub>15</sub> | 132        | <b>EMPTY</b><br><b>EMPTY</b> | 182<br>183 | A04<br>A05       | 232<br>233 | 028                 |      |                  |
| 33<br>34       | M20              | 84       | F16                                | 133<br>134 | C <sub>05</sub>              | 184        | A06              | 234        | 030<br><b>EMPTY</b> |      |                  |
| 35             | M21              | 85       | C <sub>32</sub>                    | 135        | C <sub>06</sub>              | 185        | A07              | 235        | <b>EMPTY</b>        |      |                  |
| 36             | M22              | 86       | F18                                | 136        | CO7                          | 186        | A08              | 236        | <b>EMPTY</b>        |      |                  |
| 37             | M23              | 87       | F20                                | 137        | C08                          | 187        | A14              | 237        | <b>EMPTY</b>        |      |                  |
| 38             | M24              | 88       | F21                                | 138        | CO9                          | 188        | A15              | 238        | <b>EMPTY</b>        |      |                  |
| 39             | M25              | 89       | F22                                | 139        | C10                          | 189        | A16              | 239        | <b>EMPTY</b>        |      |                  |
| 40             | M26              | 90       | F23                                | 140        | C <sub>11</sub>              | 190        | A17              | 240        | <b>EMPTY</b>        |      |                  |
| 41             | M27              | 91       | F24                                | 141        | <b>EMPTY</b>                 | 191        | A20              | 241        | <b>EMPTY</b>        |      |                  |
| 42             | M28              | 92       | F25                                | 142        | <b>EMPTY</b>                 | 192        | A21              | 242        | <b>EMPTY</b>        |      |                  |
| 43             | M29              | 93       | F40                                | 143        | <b>EMPTY</b>                 | 193        | A22              | 243        | <b>EMPTY</b>        |      |                  |
| 44             | M30              | 94       | F41                                | 144        | <b>EMPTY</b>                 | 194        | A23              | 244        | <b>EMPTY</b>        |      |                  |
| 45             | M31              | 95       | F42                                | 145        | <b>EMPTY</b>                 | 195        | A25              | 245        | <b>EMPTY</b>        |      |                  |
| 46             | M32              | 96       | <b>EMPTY</b>                       | 146        | <b>EMPTY</b>                 | 196        | A26              | 246        | <b>EMPTY</b>        |      |                  |
| 47             | M33              | 97       | <b>EMPTY</b>                       | 147        | <b>EMPTY</b>                 | 197        | <b>EMPTY</b>     | 247        | <b>EMPTY</b>        |      |                  |
| 48             | M34              | 98       | <b>EMPTY</b>                       | 148        | <b>EMPTY</b>                 | 198        | <b>EMPTY</b>     | 248        | <b>EMPTY</b>        |      |                  |
| 49             | M35              | 99       | <b>EMPTY</b>                       | 149        | <b>EMPTY</b>                 | 199        | <b>EMPTY</b>     | 249        | <b>EMPTY</b>        |      |                  |
| 50             | M36              | 100      | <b>EMPTY</b>                       | 150        | <b>EMPTY</b>                 | 200        | <b>EMPTY</b>     | 250        | <b>EMPTY</b>        |      |                  |

Table 7.2 Correspondence Between the COM# and Function Codes in the G11 Standard Format

#### **(2) G9 compatible format: o30 = 2**

This format has been designed to minimize software modification required in the MICREX for replacement of the G11 series with the FRENIC-MEGA series. Note that this format is not fully compatible. For restrictions, see the table below.

![](_page_50_Picture_192.jpeg)

![](_page_50_Picture_193.jpeg)

#### $MICREX \rightarrow Inverter$

![](_page_50_Picture_194.jpeg)

In G9 format, X6 to X9 are not available.

FWD: Run forward command

REV: Run reverse command

X1 to X5: General-purpose input (to be specified by E01 to E05)

BX: Coast to a stop command

RST: Reset signal (Changing the data from "1" to "0" clears the inverter alarm) \*1

Frequency command: Speed command value [Hz] (in increments of 0.01 Hz) \*2

Function code number: Specifies the function code number from/into which data is read/written. (BCD)

Function code group: Specifies the function code group to be read or written

Request code: Depending on the specified data (see the table below), reading/writing data from/into the inverter is enabled or disabled.

![](_page_50_Picture_195.jpeg)

![](_page_50_Picture_196.jpeg)

BCD: Switches the frequency command format between binary and BCD. (1: BCD, 0: Binary)

Selecting data: Specifies the data to be written into the selecting function code

\*1 This data should be "0" in ordinary operation.

- \*2 If specified in BCD, the data is expressed in increments of 0.1 Hz.
	- Example) If BCD data is "0":  $50.00$  Hz = 1368 hex. If BCD data is "1": 50.00 Hz = 0500 hex.

![](_page_50_Picture_24.jpeg)

The RST signal received via the communications card cannot be checked in "I/O Checking" on the keypad.

Inverter → MICREX

![](_page_51_Picture_107.jpeg)

Y1 to Y5: General-purpose output (to be specified by E20 to E24)

30: General-purpose output (to be specified by E27)

R/L: Link enabled or disabled (When either one of run and frequency commands can be entered via the communications card, the link is regarded as enabled and the R/L is turned ON.)

Output frequency: Output frequency in Hz (in increments of 0.01 Hz) \*

Function code number: Numeral part of an inverter's function code (BCD)

Function code group: Group code of a function code listed in Table 7.5

Response code: Returns a response related to the requested function code

Table 7.4 Response Codes

![](_page_51_Picture_108.jpeg)

BCD: Indicates whether the motor output frequency is monitored in BCD format (1: BCD, 0: binary)

Polling data: Data part of a function code read

\* If monitored in BCD, the data is expressed in increments of 0.1 Hz.

Example) If BCD data is "0": 50.00 Hz = 1368 hex. If BCD data is "1": 50.00 Hz = 0500 hex.

#### Configuring inverter's function codes in G9 compatible format

Configure a function code data by specifying the function code number in binary-coded decimal and the code group in binary (listed in Table 7.5).

![](_page_52_Figure_2.jpeg)

Function code group (see Table 7.5) Function code number (BCD)

![](_page_52_Picture_164.jpeg)

![](_page_52_Picture_165.jpeg)

Example: For E27,  $E \Rightarrow 0011$  (binary)  $E$  ⇒ 0011 (binary)<br>27 ⇒ 0010 0111 (binary)  $\left[\begin{array}{c} \n\end{array}\right]$  "0010 0111 0011"

\* Function code response F00 (0000 0000 0000b) may mean "function code disabled" or "waiting for response."

#### M codes in G9 compatible format

 Accessed in the G9 compatible format, each of the following M codes serves as a special function code to read the corresponding value. (Writing is not allowed.)

![](_page_52_Picture_166.jpeg)

![](_page_52_Picture_167.jpeg)

Given below are the data formats for M codes in the G9 compatible format.

![](_page_52_Picture_168.jpeg)

(MSB) (LSB)

![](_page_52_Picture_169.jpeg)

![](_page_52_Picture_170.jpeg)

#### **7.4 Example of Communication Data**

This section shows an example of communication data in the G11 standard format (factory default). The example assumes that the maximum frequency (F03) is 60 Hz.

(1) Example of operation pattern

 Figure 7.1 shows an example of an inverter's operation pattern. To drive the inverter according to this operation pattern, the communication data should be as shown in item (2) below.

![](_page_53_Figure_4.jpeg)

- (2) Communication data (in hexadecimal)
- $O$  Commands: Run command OFF, Speed command 1800 r/min (30 Hz = 10000 p.u. = 2710h)

![](_page_53_Picture_136.jpeg)

Response: Being stopped, Inverter ready

**WB00\*\* +0 30 28**

**WB00\*\* +4 00 01**

![](_page_53_Picture_137.jpeg)

d Commands: Run forward command, Speed command 1800 r/min (= 2710h)

![](_page_53_Picture_138.jpeg)

Response: Running forward during acceleration, Output speed increasing

![](_page_53_Picture_139.jpeg)

![](_page_53_Picture_140.jpeg)

e Commands: Run forward command, Speed command 1800 r/min (= 2710h)

![](_page_54_Picture_121.jpeg)

Response: Running forward, Arrived at the reference speed

![](_page_54_Picture_122.jpeg)

f Commands: Run command OFF, Speed command 1800 r/min (= 2710h)

![](_page_54_Picture_123.jpeg)

Response: Running forward during deceleration, Output speed decreasing

![](_page_54_Picture_124.jpeg)

g Commands: Run command OFF, Change the speed command to 300 r/min (1667 p.u. = 0683h)

**WB00\*\*** +

**WB00\*\* +0 34 21**

**WB00\*\*** 

**WB00\*\* +0 30 21**

![](_page_54_Picture_125.jpeg)

Response: Being stopped, Inverter ready

![](_page_54_Picture_126.jpeg)

## **Chapter 8 LIST OF INVERTER ALARM CODES**

Through T-Link, the MICREX can monitor the information on alarms that have occurred in the inverter. Their alarm codes are stored in the inverter's communication-dedicated function codes M16 to M19 (latest, last, 2nd last, and 3rd last alarm codes), as listed below.

| Alarm codes<br>in     | Description                                                     |            | Alarm codes<br>in      | Description                                                            |         |
|-----------------------|-----------------------------------------------------------------|------------|------------------------|------------------------------------------------------------------------|---------|
| M16 to M19            |                                                                 |            | M16 to M19             |                                                                        |         |
| $0(00_H)$             | No alarm                                                        |            | 29 $(1D_{H})$          | NTC thermistor wire break                                              | ל־ורו   |
| 1 $(01_H)$            | Overcurrent<br>(during acceleration)                            | CC 1       | 31 (1 $F_H$ )          | Memory error                                                           | Fr I    |
| $2(02_H)$             | Overcurrent<br>(during deceleration)                            | CC 2       | 32 $(20_H)$            | Keypad communications error                                            | حهي     |
| $3(03_H)$             | Overcurrent<br>(During running at constant<br>speed)            | CC 3       | 33 $(21_H)$            | CPU error                                                              | Er 3    |
| $5(05_H)$             | Grounding fault                                                 | FF         | 34 $(22_H)$            | Option communications error<br>(Communications card hardware<br>error) | $F_T$ 4 |
| $6(06_H)$             | Overvoltage<br>(during acceleration)                            | CLI I      | $35(23_H)$             | Option error<br>(T-Link communications error)                          | Er 5    |
| 7 $(07_H)$            | Overvoltage<br>(during deceleration)                            | CLIZ       | 36 $(24_H)$            | Operation protection                                                   | FrF     |
| $8(08_H)$             | Overvoltage<br>(during running at constant<br>speed or stopped) | CL/3       | 37 $(25_H)$            | Tuning error                                                           | $Fr$ 7  |
| 10 $(OA_H)$           | Undervoltage                                                    | LΠ         | 38 $(26_H)$            | RS-485 communications error<br>(COM port 1)                            | ErB     |
| 11 $(0B_H)$           | Input phase loss                                                | $L \cap$   | 44 (2C <sub>H</sub> )  | Overload of motor 3                                                    | CL 3    |
| 14 $(OE_{H})$         | Fuse blown                                                      | FI 15      | 45 $(2D_H)$            | Overload of motor 4                                                    | CL 4    |
| 16 (10 <sub>H</sub> ) | Charger circuit fault                                           | PbF        | 46 $(2E_{H})$          | Output phase loss                                                      | OPL     |
| 17 $(11_H)$           | Heat sink overheat                                              | 'ו 'הורו   | 47 $(2F_H)$            | Speed mismatch<br>(Excessive speed deviation)                          | ErE     |
| 18 (12 <sub>H</sub> ) | External alarm                                                  | יאמ        | 51 $(33_H)$            | Data saving error during<br>undervoltage                               | ErF     |
| 19 $(13_H)$           | Inverter internal overheat                                      | <i>CH3</i> | 53 $(35_H)$            | RS-485 communications error<br>(COM port 2)                            | $F$ -P  |
| 20 $(14_H)$           | Motor protection<br>(PTC/NTC thermistor)                        | ו}יהו      | 54 $(36_H)$            | Hardware error                                                         | FrH     |
| 22 $(16_H)$           | Braking resistor overheat                                       | dbH        | 56 $(38_H)$            | Positioning control error                                              | Fra     |
| 23 $(17_H)$           | Overload of motor 1                                             | CL 1       | 57 $(39_H)$            | EN circuit failure                                                     | ECF     |
| 24 (18 <sub>H</sub> ) | Overload of motor 2                                             | œг         | 58 (3A <sub>H</sub> )  | PID feedback wire break                                                | CoF     |
| 25 $(19_H)$           | Inverter overload                                               | Œυ         | 59 $(3B_H)$            | Braking transistor broken                                              | dbR     |
| 27 $(1B_H)$           | Overspeed                                                       | CS.        | 254 (FE <sub>H</sub> ) | Mock alarm                                                             | Err     |
| $28(1C_{H})$          | PG wire break                                                   | Pr.        |                        |                                                                        |         |

Table 8.1 Alarm Codes

## **Chapter 9 PROTECTIVE FUNCTIONS**

If the inverter judges that any error relating to the T-Link communications card has occurred, it trips with  $E-4$  or  $E$ -5 displayed. If this happens, check the communications card following the instructions below.

## Option communications error (Communications card hardware error) ( $E$ <sup>+4</sup>)

Problem A communications error occurred between the T-Link communications card and the inverter.

![](_page_56_Picture_244.jpeg)

If the inverter does not display o codes (option functions) even if the communications card is mounted, Note check whether the connector on the communications card is properly engaged with that on the inverter although  $E-f$  does not appear.

#### Option error (T-Link communications error) ( $E-f$ )

Problem An error detected by the communications card.

![](_page_56_Picture_245.jpeg)

## **Chapter 10 SPECIFICATIONS**

### **10.1 Operating Environment**

Table 10.1 lists the environmental requirements for the inverter equipped with the communications card. For the items not covered in this section, the specifications of the inverter itself apply.

| <b>Item</b>             | Specifications                                                                                                    |  |  |  |
|-------------------------|----------------------------------------------------------------------------------------------------|--|--|--|
| Site location           | Indoors                                                                                                    |  |  |  |
| Surrounding temperature | Refer to the FRENIC-MEGA Instruction Manual, Chapter 2.                                                                                                    |  |  |  |
| Relative humidity       | 5 to 95% (No condensation)                                                                                                    |  |  |  |
| Atmosphere              | The inverter must not be exposed to dust, direct sunlight, corrosive gases,<br>flammable gases, oil mist, vapor or water drops.<br>Pollution degree 2 (IEC60664-1) (Note)<br>The atmosphere can contain a small amount of salt. (0.01 mg/cm <sup>2</sup> or less per year)<br>The inverter must not be subjected to sudden changes in temperature that will<br>cause condensation to form. |  |  |  |
| Altitude                | $1.000$ m max.                                                                                                    |  |  |  |
| Atmospheric pressure    | 86 to 106 kPa                                                                                                    |  |  |  |
| Vibration               | Refer to the FRENIC-MEGA Instruction Manual, Chapter 2.                                                                                                    |  |  |  |

Table 10.1 Environmental Requirements

(Note) Do not install the inverter in an environment where it may be exposed to lint, cotton waste or moist dust or dirt which will clog the heat sink of the inverter. If the inverter is to be used in such an environment, install it in a dustproof panel of your system.

### **10.2 T-Link Specifications**

Table 10.2 lists the T-Link specifications for this communications card. For the items not covered in this section, the specifications of the T-Link apply.

| Item                                        |                                          | Specifications                                                                                                    |  |  |  |
|---------------------------------------------|------------------------------------------|----------------------------------------------------------------------------------------------------|--|--|--|
| Name                                        |                                          | T-Link communications card                                                                                                    |  |  |  |
|                                             | Model name                               | OPC-G1-TL                                                                                                    |  |  |  |
| Applicable inverters                        |                                          | FRENIC-MEGA series of inverters, ROM Ver. 0500 or later                                                                                                    |  |  |  |
|                                             | Applicable controller                    | <b>MICREX</b> series                                                                                                    |  |  |  |
| Transmission specifications                 |                                          | T-Link slave I/O transmission                                                                                                    |  |  |  |
| Number of words occupied<br>in transmission |                                          | Total 8 words<br>(MICREX $\rightarrow$ Inverter: 4 W, Inverter $\rightarrow$ MICREX: + 4 W)                                                                                                    |  |  |  |
| T-Link communications<br>cable              |                                          | Furukawa Electric twisted pair cable CPEV-SB 0.9 dia. x 1 pair or<br>Furukawa Electric twisted pair cable KPEV-SB 0.5 mm <sup>2</sup> x 1 pair                                                                                                    |  |  |  |
|                                             | Number of units connectable              | Max. 12 units                                                                                                    |  |  |  |
|                                             | <b>Transmission speed</b>                | 500 kbps                                                                                                    |  |  |  |
|                                             | Run command                              | Run forward and reverse commands, Alarm reset command,<br>X1 to X9, XF, and XR commands<br>(G11 standard format)                                                                                                    |  |  |  |
|                                             |                                          | Run forward and reverse commands, Alarm reset command,<br>X1 to X5, and BX commands<br>(G9 compatible format)                                                                                                    |  |  |  |
|                                             | Reference frequency,<br>output frequency | Reference frequency $\times$ 20000 ÷ Maximum frequency (F03) $\rightarrow$ 16-bit data<br>(G11 standard format)                                                                                                    |  |  |  |
|                                             | monitor                                  | Reference resolution (binary code 0.01 Hz), (BCD code 0.1 Hz)<br>(G9 compatible format)                                                                                                    |  |  |  |
|                                             | Running status monitor                   | The following signals can be monitored:<br>Running forward, Running reverse, During DC braking, Inverter shutdown, Braking,<br>DC link bus voltage established, Torque limiting, Output voltage limiting, Output<br>current limiting, During acceleration, During deceleration, Alarm relay output, Link<br>enabled/disabled, Write/read error from the T-Link, and Data writing in progress<br>(G11 standard format) |  |  |  |
|                                             |                                          | The following signals can be monitored:                                                                                                    |  |  |  |
| Operation                                   |                                          | General-purpose output signals on terminals Y1 to Y5 (such as inverter running,<br>frequency arrival signal, and frequency detected), Alarm relay output, Link<br>enabled/disabled<br>(G9 compatible format)                                                                                                    |  |  |  |
|                                             | Function codes                           | Able to read and write data from/to major function codes.<br>For function codes that can be read/written by the T-Link communications card, refer<br>to Chapter 7, Table 7.2 "Correspondence Between the COM# and Function Codes in<br>the G11 standard format."<br>(G11 standard format)                                                                                                    |  |  |  |
|                                             |                                          | Able to read and write data from/to the following function codes:<br>F, o, E, C, P, H, A, J, y, and d codes. Also, it can read the output current, output<br>voltage, and calculated torque value of the M codes.<br>(G9 compatible format)                                                                                                    |  |  |  |
|                                             | Recovery from T-Link<br>network breaks   | o27 defines error processing that the inverter should perform when it detects a T-Link<br>network break.<br>If the inverter causes an alarm due to the error processing selected, removing the<br>alarm factor and issuing a Reset command resumes the inverter operation.                                                                                                    |  |  |  |
|                                             | Checking alarms                          | Able to check the alarm contents using M codes. (G11 standard format t only)                                                                                                    |  |  |  |
| Protective functions                        |                                          | $E-4$ : Option communications error (Communications card hardware error)<br>(A communications error between the communications card and the inverter)<br>$E-5$ : Option error (T-Link communications error)<br>(A communications error between the MICREX and the communications card)                                                                                                    |  |  |  |

Table 10.2 T-Link Specifications

## **MEMO**

## T リンク通信カード / **T-Link Communications Card "OPC-G1-TL"**

## 取扱説明書 / **Instruction Manual**

First Edition, July 2008 Third Edition, December 2008 Fuji Electric Systems Co., Ltd.

- この取扱説明書の一部または全部を無断で複製・転載することはお断りします。
- この説明書の内容は将来予告なしに変更することがあります。
- 本書の内容については、万全を期して作成いたしましたが、万一ご不審の点や誤り,記載もれなど, お気づきの点がありましたら,ご連絡ください。
- 運用した結果の影響については、上項にかかわらず責任を負いかねますのでご了承ください。

The purpose of this manual is to provide accurate information in the handling, setting up and operating of the T-Link Communications Card for the FRENIC-MEGA series of inverters. Please feel free to send your comments regarding any errors or omissions you may have found, or any suggestions you may have for generally improving the manual.

In no event will Fuji Electric Systems Co., Ltd. be liable for any direct or indirect damages resulting from the application of the information in this manual.

## 富士電機システムズ株式会社

ドライブ事業本部 〒108-0075 東京都港区港南 2 丁目 4 番 13 号 (スターゼン品川ビル)

#### **URL http://www.fesys.co.jp/**

発行 富士電機システムズ株式会社 鈴鹿工場 〒513-8633 三重県鈴鹿市南玉垣町 5520 番地 技術相談窓口 TEL:0120-128-220 FAX:0120-128-230

## **Fuji Electric Systems Co., Ltd.**

Gate City Ohsaki, East Tower 11-2, Osaki 1-chome, Shinagawa-ku, Tokyo, 141-0032, Japan Phone: +81 3 5435 7283 Fax: +81 3 5435 7425 **URL http://www.fesys.co.jp/eng/**